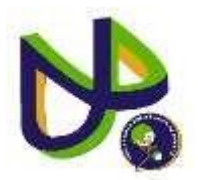

## **UNIVERSIDAD POLITECNICA DE PUEBLA**

INGENIERIA EN INFORMÁTICA

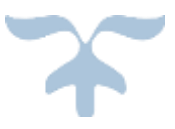

# **PROYECTO DE ESTADÍA PROFESIONAL EN INFORMÁTICA**

"SISTEMA INTRANET EMPRESARIAL".

URIEL CANTE HERNÁNDEZ

**ASESOR TÉCNICO Ing. Fernando Guzmán Ortiz**

**ASESOR ACADÉMICO M.C. Rebeca Rodríguez Huesca**

JUAN C. BONILLA SEPTIEMBRE 2016

## ÍNDICE

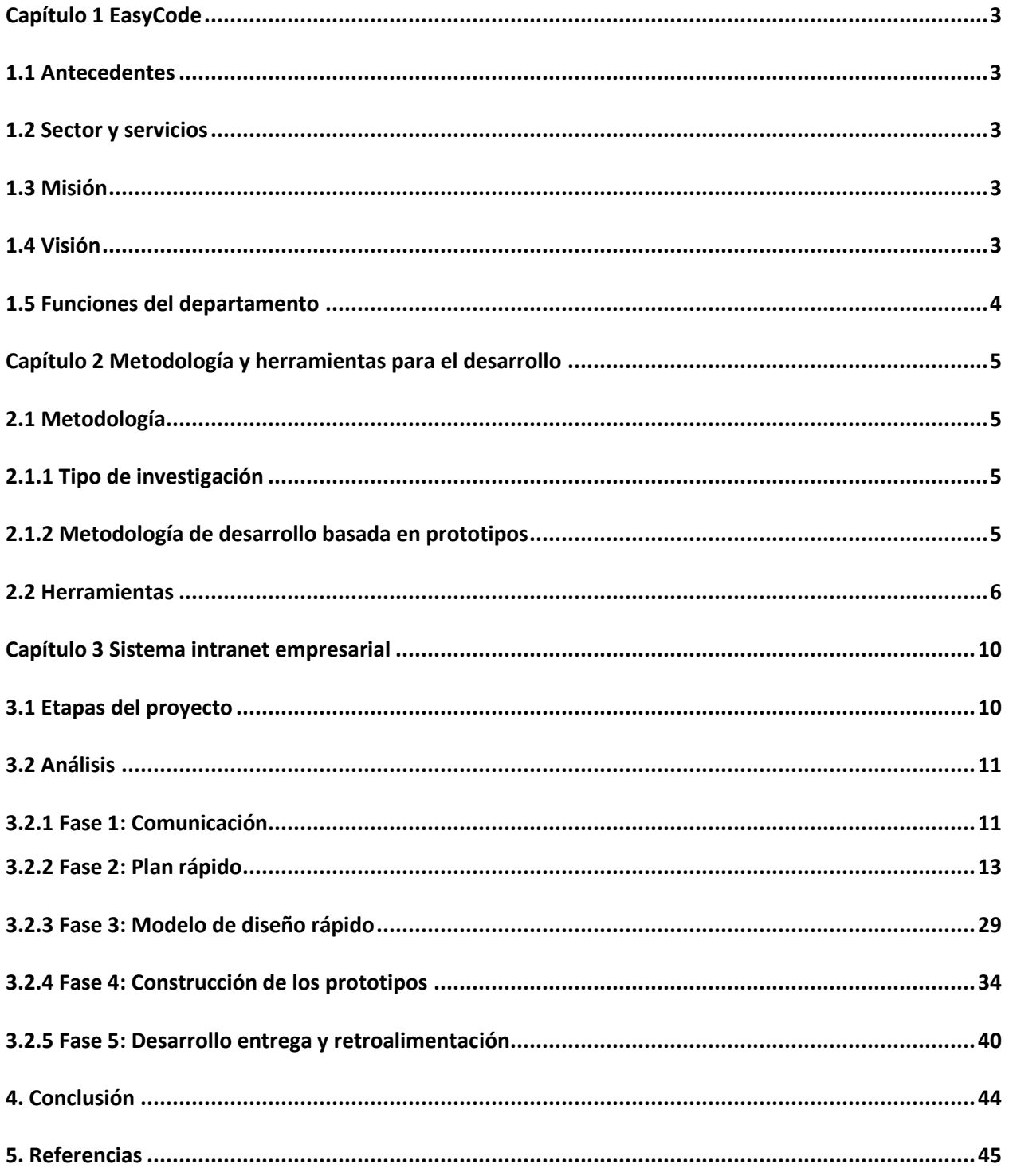

#### **Introducción**

En la actualidad, las tecnologías de la información y comunicación (TIC'S) tienen un gran impacto y son utilizadas como herramientas de apoyo para diversas áreas como medicina, educación, soluciones empresariales, etc. El problema a tratar en este documento es el control de la información de la empresa EasyCode, dicha información comúnmente se maneja en diferentes tipos de archivos, los cuales siempre son actualizados por diferentes empleados. Por lo consiguiente se genera un tráfico de información desordenada y no permite generar avisos importantes de la misma o eventos significativos dentro de la empresa. Esta problemática puede ser tratada mediante la implantación de un sistema de intranet empresarial, con la finalidad de proveer información importante de la empresa, así como ofrecer la posibilidad de manejar archivos necesarios para las funciones de los empleados. La solución propuesta en este documento es dar a conocer la importancia de tener un control de información empresarial, así como del personal que gestiona dicha información.

## <span id="page-3-0"></span>**Capítulo 1 EasyCode**

#### <span id="page-3-1"></span>1.1 Antecedentes

**EasyCode** tiene como objetivo ser una de las más prestigiosas en la República Mexicana en cuanto a programación, diseño y publicidad web, ya que cuenta con programadores y diseñadores con experiencia y capacidades con alto potencial.

El propósito de la compañía es brindar un excelente servicio, rápido y eficaz a un precio accesible para los clientes.

#### <span id="page-3-2"></span>1.2 Sector y servicios

El sector de la empresa EasyCode es proveer la facilidad para operar los negocios de sus clientes, además de hacer la publicidad de su negocio con el objetivo de atraer mayor cantidad de consumidores a fin de dar como resultado, una mayor rentabilidad para su negocio.

Los servicios que ofrece EasyCode son: el servicio de programar, diseñar y publicitar todo tipo de páginas web, aplicaciones y logos para los clientes, dentro de la empresa se manejan los siguientes tipos de clientes:

Inicial: Inicia el registro de un(os) proyecto con un cliente nuevo.

Frecuente: Se hace el seguimiento de proyectos con algunos de los clientes registrados. Físico: Hace referencia a las personas que tiene un negocio propio y desean hace crecer su negocio a través de marketing o redes sociales.

Moral: Hace referencia a la unión de diversos tipos de personas que tienen como fin común, un bien social (empresas).

#### <span id="page-3-3"></span>1.3 Misión

Ser para los clientes una de las herramientas poderosas para el éxito de su negocio.

#### <span id="page-3-4"></span>1.4 Visión

Llegar a ser una de las empresas más prestigiosas de programación a nivel mundial.

#### <span id="page-4-0"></span>1.5 Funciones del departamento

El departamento de programación está formado por profesionales con una amplia experiencia en creación de aplicaciones informáticas y especializados en Software de Gestión. El objetivo de este departamento es crear soluciones prácticas e innovadoras utilizando la tecnología más vanguardista, las más modernas herramientas de desarrollo y Gestores de Bases de Datos, para crear Soluciones Óptimas para la Gestión empresarial.

Los lenguajes con lo que se trabaja en este departamento son:

- JAVASCRIPT
- PHP
- ANDROID STUDIO

Manejadores de base de datos:

• MySQLi **II MYSQL** 

## <span id="page-5-0"></span>**Capítulo 2 Metodología y herramientas para el desarrollo**

## <span id="page-5-1"></span>2.1 Metodología

## <span id="page-5-2"></span>2.1.1 Tipo de investigación

Tomando en cuenta que el tema de la gestión de archivos a través del uso de un sistema, es un tópico muy estudiado por los ingenieros en informática, se pretende analizar como es y cómo se manifiesta un sistema de gestión de archivos y sus componentes en una intranet empresarial.

## <span id="page-5-3"></span>2.1.2 Metodología de desarrollo basada en prototipos

Para el desarrollo de este proyecto se utilizó una metodología de software basada en prototipos. Esta metodología se centra en una presentación de aquellos aspectos del software que serán visibles para el cliente o el usuario final, los prototipos que se desarrollen serán evaluados por el asesor del proyecto para un retroalimentación y así mejorar el diseño de cada entregable, debido a que la elaboración de un buen diseño es un factor crítico de éxito para el proyecto.

La metodología basada en prototipos cuenta con 5 fases las cuales se describen a continuación:

- **Comunicación**: Tener una interacción con el cliente para evaluar la petición del software.
- **Plan rápido**: Se procede a desarrollar una representación abreviada de los requerimientos, cuando son aceptables los resultados de un proyecto.
- **Modelado de diseño rápido:** Después de que se haya revisado la representación de los requerimientos, se crea un conjunto de especificaciones de diseño abreviadas para el prototipo.
- **Construcción de prototipo:** Se crea el prototipo del software, se prueba y se corrigen los errores posibles.
- **Desarrollo y entrega**: Una vez que el prototipo ha sido probado, se presenta al cliente, el cual "conduce la prueba" de la aplicación y sugiere modificaciones.

En la Figura 1 se muestra el ciclo de vida de la metodología de construcción de prototipos.

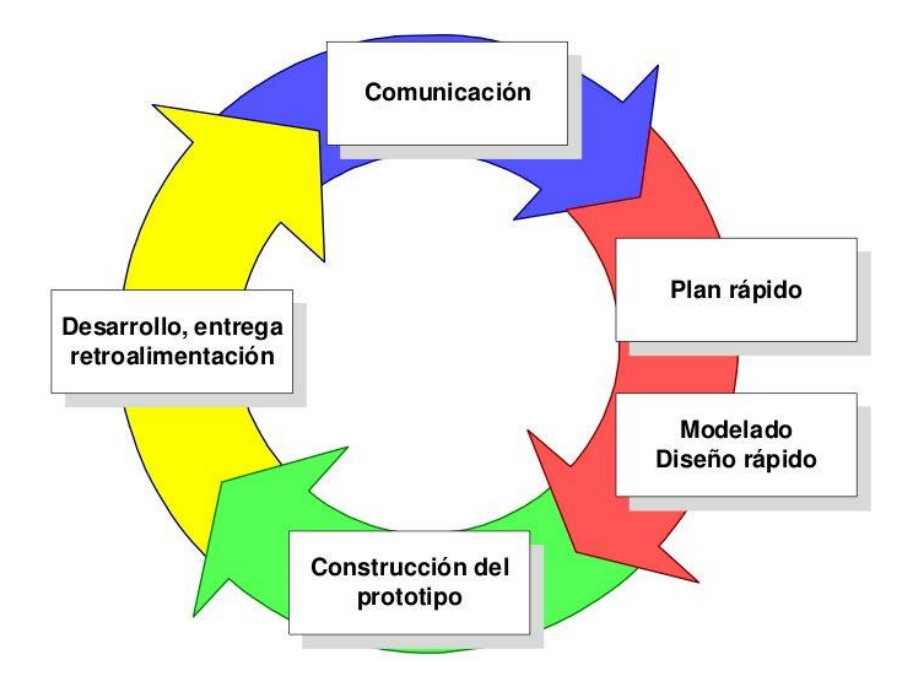

**Figura 1**. Metodología de construcción de prototipos.

Fuente: Elaboración realizada de un análisis orientado a objetos ingeniería del software por M.C. Martín Olguín en 2004.

## <span id="page-6-0"></span>2.2 Herramientas

Hoy en día la facilidad de llevar la información a donde los usuarios se encuentren, y a la hora que la necesiten, es muy importante, es por ello que las tecnologías web son la perfecta opción para que se lleve a cabo el traslado de cualquier información importante de manera correcta a cualquier lugar.

El proyecto de intranet empresarial será desarrollado e implementado mediantes las tecnologías web más utilizadas y compatibles con los actuales navegadores de internet, esto a fin de tener un manejo correcto de información, las tecnologías a utilizar son:

Lenguajes de programación:

• PHP: El lenguaje de programación PHP Hypertext Pre-processor , fue desarrollado puntualmente para diseñar páginas web dinámicas programando scripts del lado del servidor. El lenguaje PHP siempre va incrustado dentro del HTML y generalmente se le relaciona con el uso de servidores Linux (Latinoamerica 2016).

• HTML5: Es un lenguaje markup (de hecho, las siglas de HTML significan Hyper Text Markup Language) usado para estructurar y presentar el contenido para la web. Se trata de un sistema para formatear el layout de nuestras páginas, así como hacer algunos ajustes a su aspecto. Con HTML5, los navegadores como Firefox, Chrome, Explorer, Safari y más pueden saber cómo mostrar una determinada página web, saber dónde están los elementos, dónde poner las imágenes, dónde ubicar el texto (Hipertextual 2016)

- CSS3: El nombre hojas de estilo en cascada viene del inglés Cascading Style Sheets, del que toma sus siglas. CSS es un lenguaje usado para definir la presentación de un documento estructurado escrito en HTML o XML (y por extensión en XHTML). El CSS3 sirve para definir la estética de un sitio web en un documento externo y eso mismo permite que modificando ese documento (la hoja CSS) podamos cambiar la estética entera de un sitio web, el mismo sitio web puede variar totalmente de estética cambiando solo la CSS, sin tocar para nada los documentos HTML o jsp o asp que lo componen. (Ecured 2016).
- JAVASCRIPT: Es un lenguaje de programación que se puede utilizar para construir sitios Web y para hacerlos más interactivos. Javascript es un lenguaje que se ejecuta a nivel cliente y el cual es utilizado por la gran mayoría de las páginas web para desplegar contenido dinámico, hacer modificaciones automáticamente desde el navegador web de la persona y también ayuda a ejecutar tareas muy importantes tales como la validación de formularios. El

lenguaje Javascript puede interactuar con el código HTML, permitiendo a los programadores web utilizar contenido dinámico. Por ejemplo, hace fácil responder a los acontecimientos iniciados por usuarios (como introducción de datos en formularios) sin tener que utilizar CGI.El lenguaje Javascript es opensource, por lo cualquier persona puede utilizarlo sin comprar una licencia. (Masadelante 2016)

- JQUERY: Es una biblioteca gratuita de Javascript, cuyo objetivo principal es simplificar las tareas de creación de páginas web responsivas, acordes a lo estipulado en la Web 2.0, la cual funciona en todos los navegadores modernos. Por otro lado, se dice que jQuery ayuda a que el desarrollador se concentre de gran manera en el diseño del sitio, al abstraer por completo todas las características específicas de cada uno de los navegadores. Otra de las grandes ventajas de, jQuery agrega una cantidad impresionante de efectos nuevos a Javascript, los cuales podrán ser utilizados en tus sitios Web.(Mexired 2016)
- AJAX: Es un acrónimo de Asynchronous JavaScript + XML, que se puede traducir como "JavaScript asíncrono + XML". AJAX permite mejorar completamente la interacción del usuario con la aplicación, evitando las recargas constantes de la página, ya que el intercambio de información con el servidor se produce en un segundo plano. es una técnica de desarrollo web para crear aplicaciones interactivas o RIA (Rich Internet Applications).

Estas aplicaciones se ejecutan en el cliente, es decir, en el navegador de los usuarios mientras se mantiene la comunicación asíncrona con el servidor en segundo plano. De esta forma es posible realizar cambios sobre las páginas sin necesidad de recargarlas, mejorando la interactividad, velocidad y usabilidad en las aplicaciones. Ajax es una tecnología asíncrona, en el sentido de que los datos adicionales se solicitan al servidor y se cargan en segundo plano sin interferir con la visualización ni el comportamiento de la página, aunque existe la posibilidad de configurar las peticiones como síncronas de tal forma que la interactividad de la

página se detiene hasta la espera de la respuesta por parte del servidor. La nueva capa intermedia de AJAX mejora la respuesta de la aplicación, ya que el usuario nunca se encuentra con una ventana del navegador vacía esperando la respuesta del servidor. (LibrosWEB 2016)

Manejador de Base de Datos:

- MYSQLi: Es la nueva versión de mysql, orientada a objetos.EL soporte para conexiones persistentes fue introducido en PHP 5.3 para el extensión mysqli. El soporte ya estaba presente en PDO MYSQL y ext/mysql. La idea detrás de las conexiones persistentes es que una conexión entre un proceso cliente y una base de datos puede ser reutilizados por un proceso cliente, en lugar de ser creado y destruido varias veces. Esto reduce la sobrecarga de la creación de conexiones nuevas cada vez que es requerido, como las conexiones no utilizadas se almacenan en caché y están lista para ser reutilizadas. La conexión persistente de la extensión mysqli no obstante incorpora manejo para limpieza de código. La limpieza llevada a cabo por mysqli incluye:
	- o Rollback de transacciones activas
	- o Cierre y borrado de tablas temporales
	- o Desbloque de tablas
	- o Reestablece variables de sesión
	- o Cerrar consultas preparadas (siempre pasa con PHP)
	- o Cerra controlador
	- o Quitar bloqueos adquiridos con GET\_LOCK()
- MYSQL: es un sistema de gestión de bases de datos relacional desarrollado bajo licencia dual GPL/Licencia comercial por Oracle Corporation y está considerada como la base datos open source más popular del mundo, y una de las más populares en general junto a Oracle y Microsoft SQL Server, sobre todo para entornos de desarrollo web. Una base de datos relacional almacena los datos en tablas separadas en lugar de poner todos los datos en un solo lugar. Esto agrega velocidad y flexibilidad.( searchdatacenter.techtarge 2016)

#### <span id="page-10-0"></span>**Capítulo 3 Sistema intranet empresarial**

#### <span id="page-10-1"></span>3.1 Etapas del proyecto

Tomando en cuenta las etapas de la Figura 1 del capítulo 2, se indica a continuación la forma en la que se implementó esta metodología durante el desarrollo de este proyecto, cabe mencionar que solo se realizó 1 iteración para la construcción de este proyecto:

**Fase 1. Comunicación:** En esta fase se estableció una comunicación entre el asesor del proyecto y desarrollador del proyecto, a fin de definir los requerimientos necesarios para el desarrollo este proyecto así como una descripción del mismo, para ello se necesitaron realizar:

 Reuniones 2 veces a la semana con el objetivo de examinar y analizar los requerimientos establecidos por la empresa EasyCode, además de definir una descripción del proyecto a desarrollar.

**Fase 2. Plan rápido:** En esta fase se trabajó junto con el asesor de proyecto, se realizó una revisión corta de los requerimientos establecidos en la fase de comunicación para posteriormente definir cómo serían implementados para cada uno de los módulos del sistema intranet.

**Fase 3. Modelado de diseño rápido:** Debido a que los diseños de interfaz del sistema intranet empresarial se le realizaban revisiones, después del inicio de la etapa de desarrollo, en esta fase se realizaron:

 Modelos de diseño de cada módulo, que formarían parte del sistema intranet basándose en bocetos que serían elaboraron en la fase de plan rápido.

**Fase 4. Construcción de los prototipos:** Teniendo los modelos elaborados en la fase 3, se prosiguió a:

- Diseñar el prototipo de interfaz del módulo a implementar con ayuda de las herramientas: HTML, Jquery y JavaScript.
- Integrar en Ajax el módulo implementado junto con el diseño de interfaz el cual se relacione al momento de probar el función del módulo en el navegador de internet google chrome del sistema operativo Windows 7.
- Revisar el funcionamiento completo de un módulo, probando todas las acciones implementadas con ayuda del lenguaje de php, como los son: registrar, editar, eliminar y consultar.

**Fase 5. Desarrollo entrega y retroalimentación:** En esta fase los prototipos fueron revisados por el asesor de proyecto para ser evaluados, con el objetivo de detectar errores por medio de pruebas de interfaz y de validación.

## <span id="page-11-0"></span>3.2 Análisis

## <span id="page-11-1"></span>3.2.1 Fase 1: Comunicación

Como se mencionó anteriormente en esta primera fase se basa en definir los requerimientos generales del proyecto, los cuales fueron establecidos por la empresa EasyCode. Lo primero que se tuvo que realizar fue, especificar una descripción breve del proyecto a desarrollar, la cual se mencionara a continuación:

**Descripción del proyecto:** Consiste en tener un control de la información entre los empleados que laboran en la empresa EasyCode, esto para minimizar las pérdidas o modificaciones de la información que trabajan los diferentes empleados. El sistema tiene como finalidad proveer información importante de la empresa, así mismo la posibilidad de manejar archivos necesarios para las funciones de los empleados.

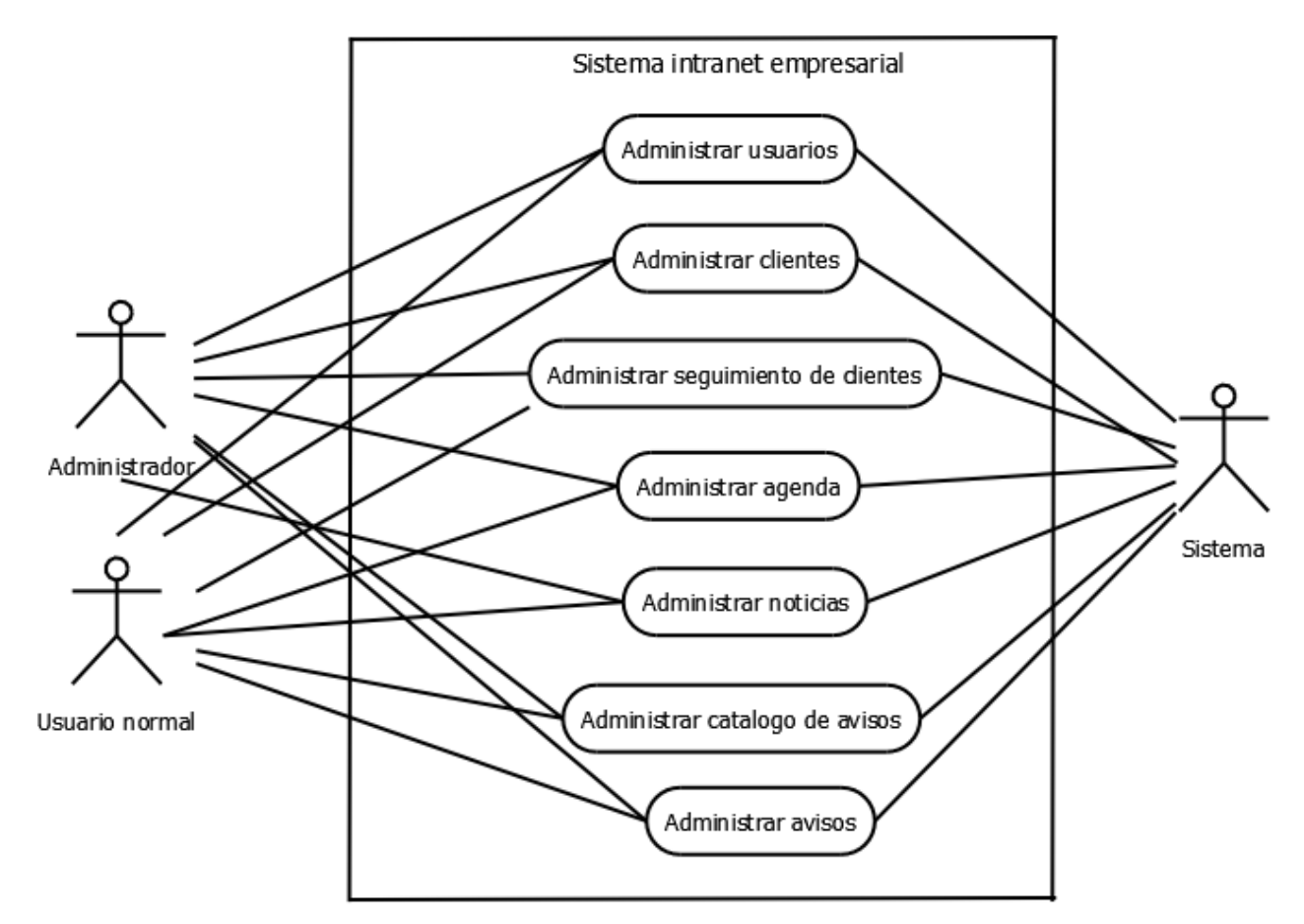

**Figura 2**. Requerimientos generales del proyecto: Sistema intranet empresarial.

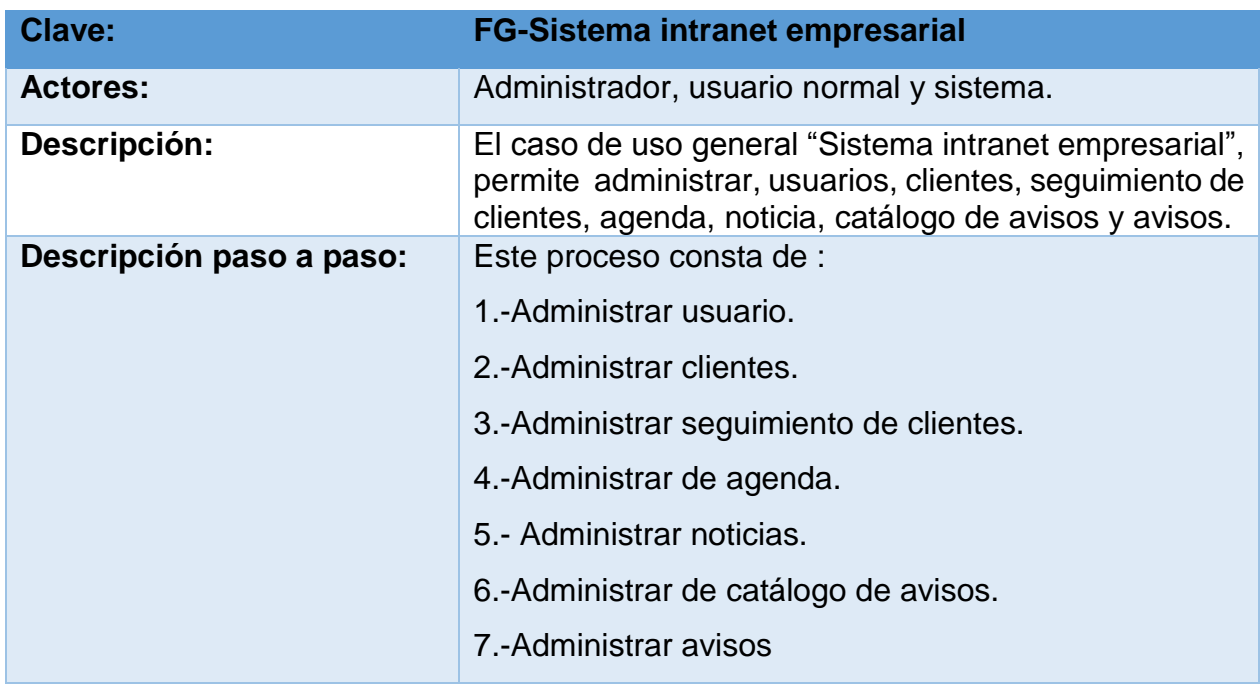

#### <span id="page-13-0"></span>3.2.2 Fase 2: Plan rápido

En esta fase se realizó una definición del problema a resolver así como el análisis de requerimientos.

**Problema:** La empresa EasyCode tiene la necesidad de contar con un sistema que permita llevar un mejor control de archivos, que a su vez sea fácil de manejar; el control de archivos consiste en llevar a cabo un registro de archivos necesarios para las funciones de los empleados. El sistema registra cualquier operación, tanto de usuarios como de clientes, así como de avisos, agendas/citas, catálogo de avisos y noticias. Es decir, operaciones de altas, bajas, modificaciones e eliminaciones de los módulos ya mencionados así como de los archivos. Además de que contara con un control de sesión de usuarios, clientes, avisos, catálogo de avisos y noticias.

Como se mencionó anteriormente en esta fase se debe definir cómo serían implementados los módulos del sistema intranet, en las siguientes tablas se muestran los casos de uso detallados de los requerimientos funcionales establecidos en la fase 1 para el desarrollo de este sistema.

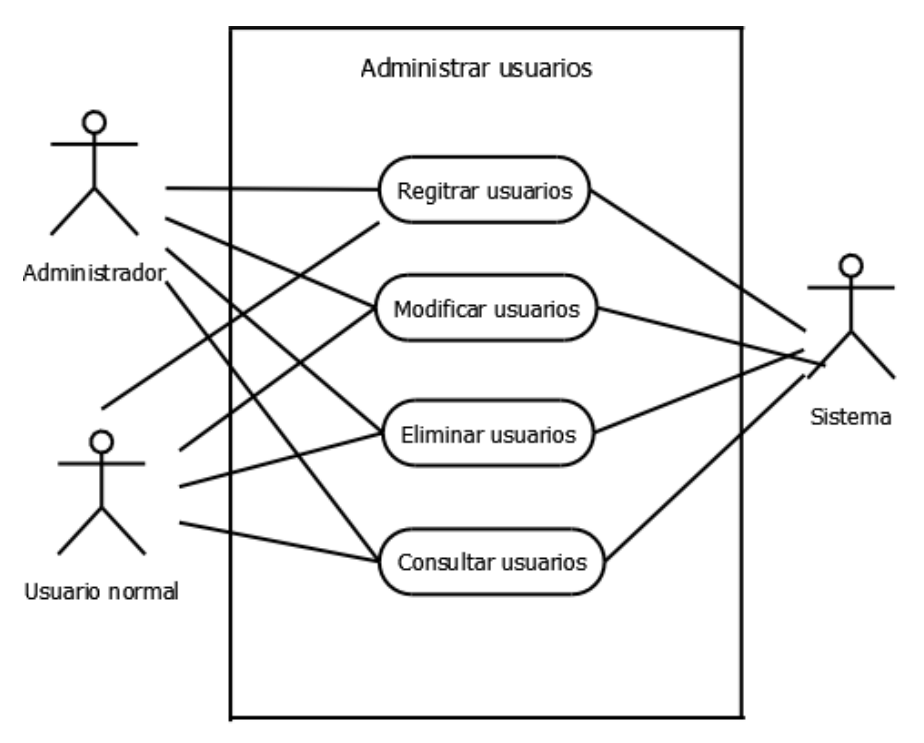

**Figura 3.**Caso de uso administrar usuarios

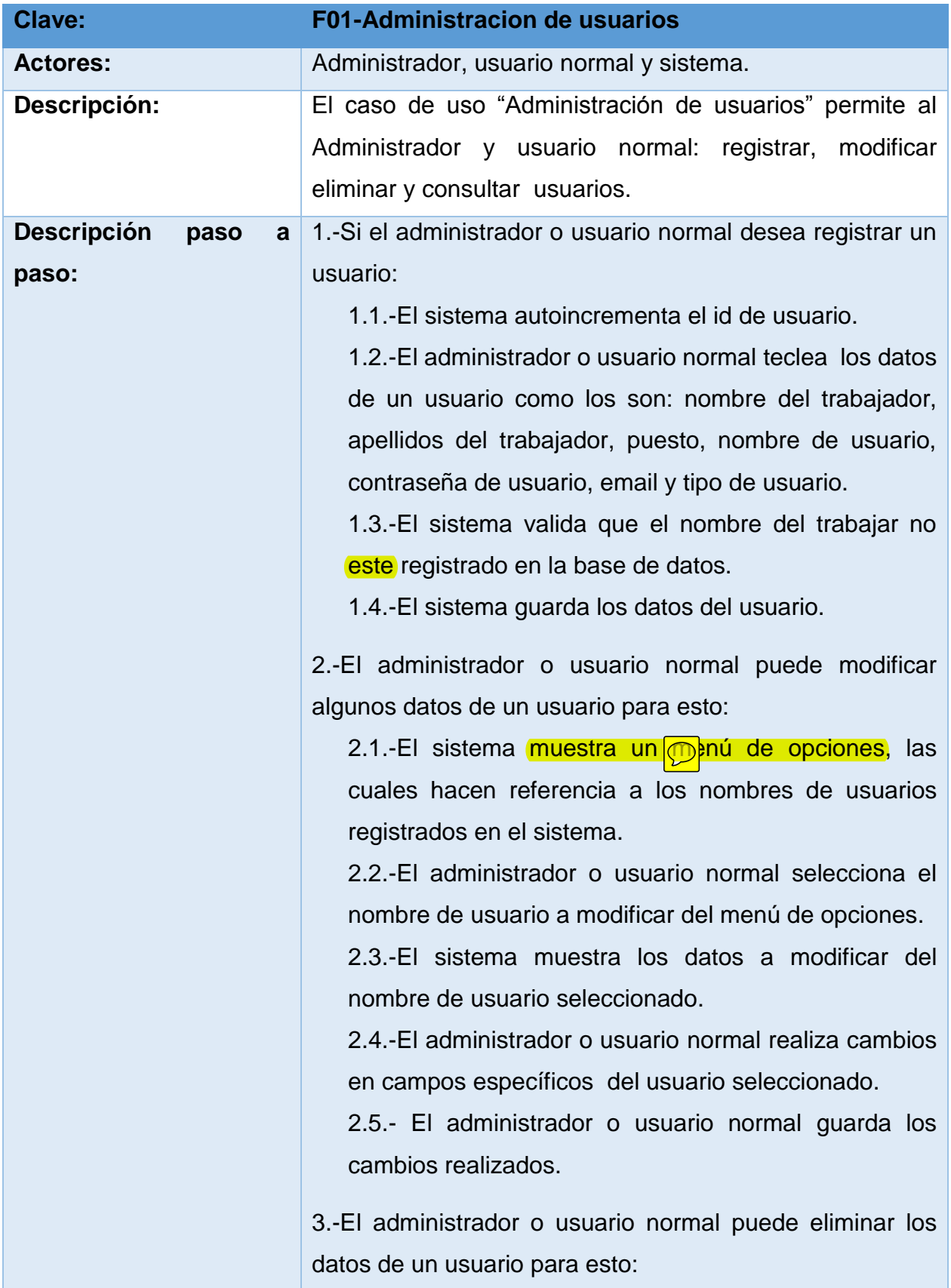

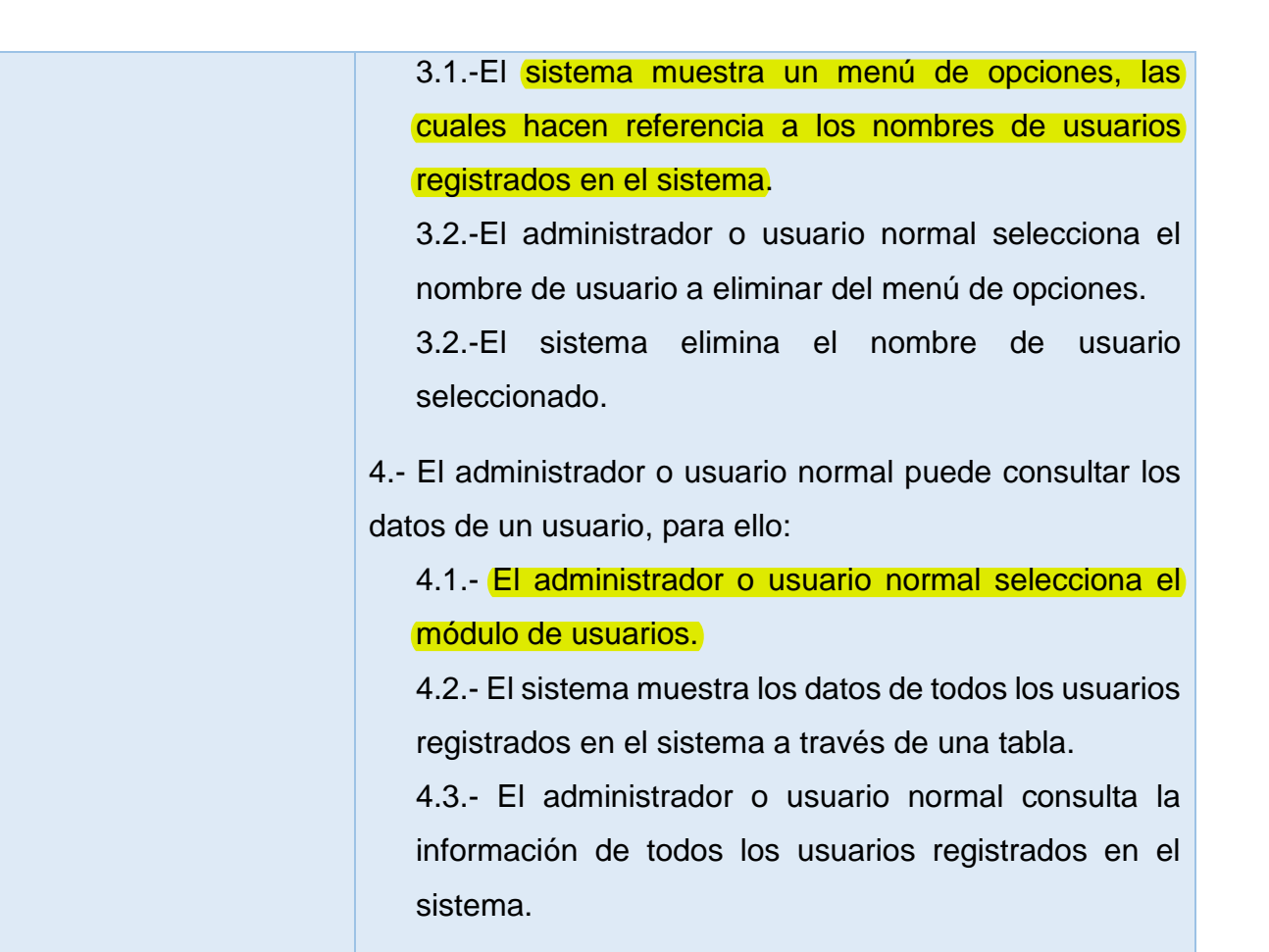

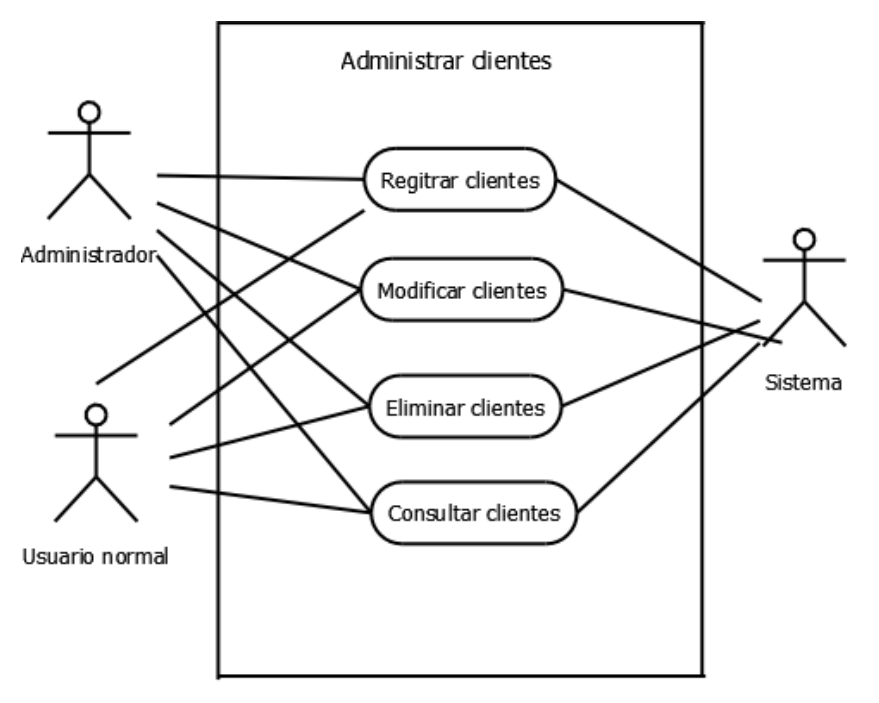

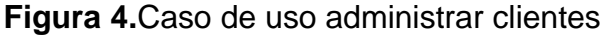

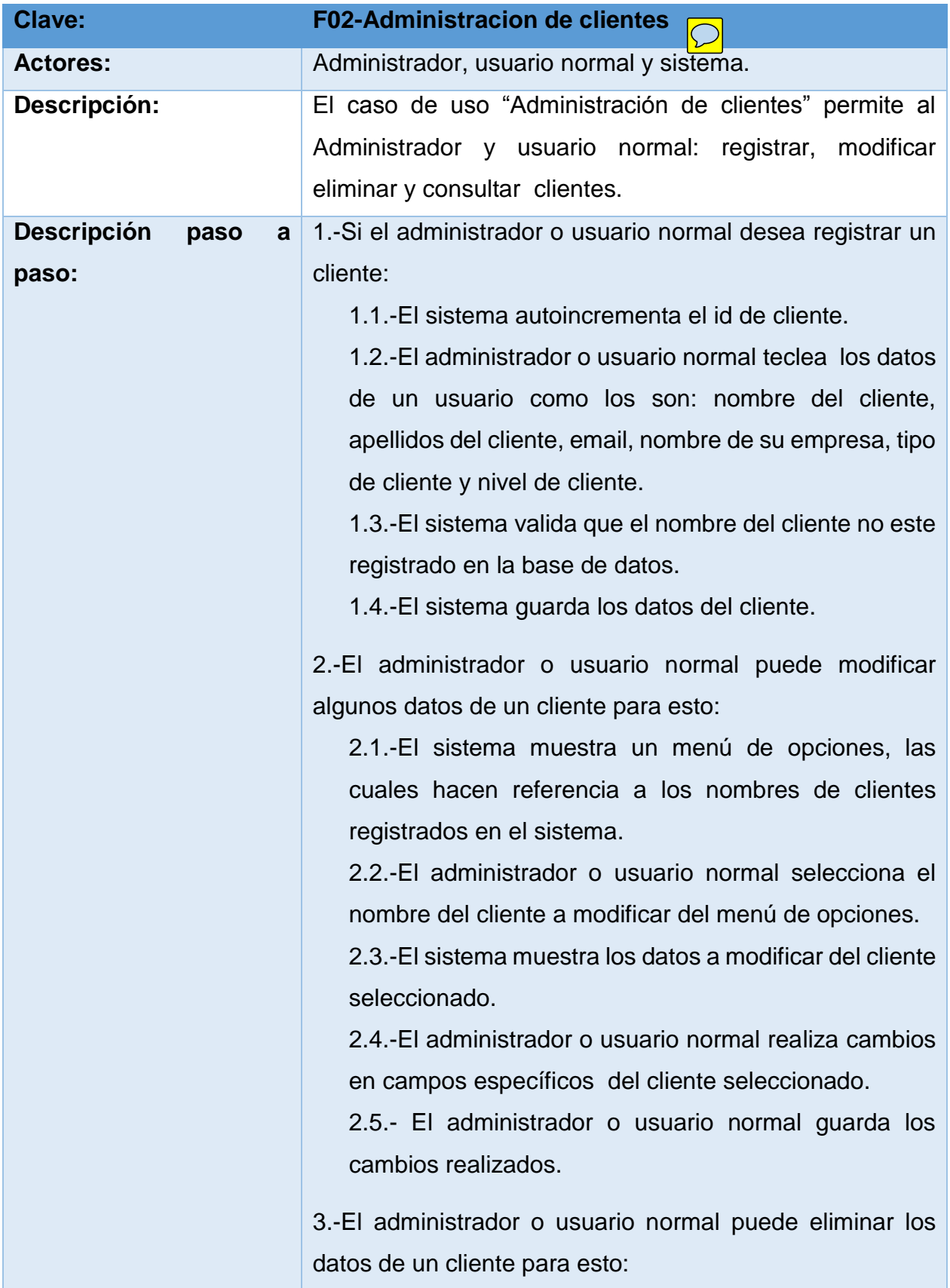

3.1.-El sistema muestra un menú de opciones, las cuales hacen referencia a los nombres de clientes registrados en el sistema.

3.2.-El administrador o usuario normal selecciona el nombre del cliente a eliminar del menú de opciones. 3.2.-El sistema elimina al cliente seleccionado.

4.- El administrador o usuario normal puede consultar los datos de un cliente, para ello:

4.1.- El administrador o usuario normal selecciona el módulo de clientes.

4.2.- El sistema muestra los datos de todos los clientes registrados en el sistema a través de una tabla.

4.3.- El administrador o usuario normal consulta la información de todos los clientes registrados en el sistema.

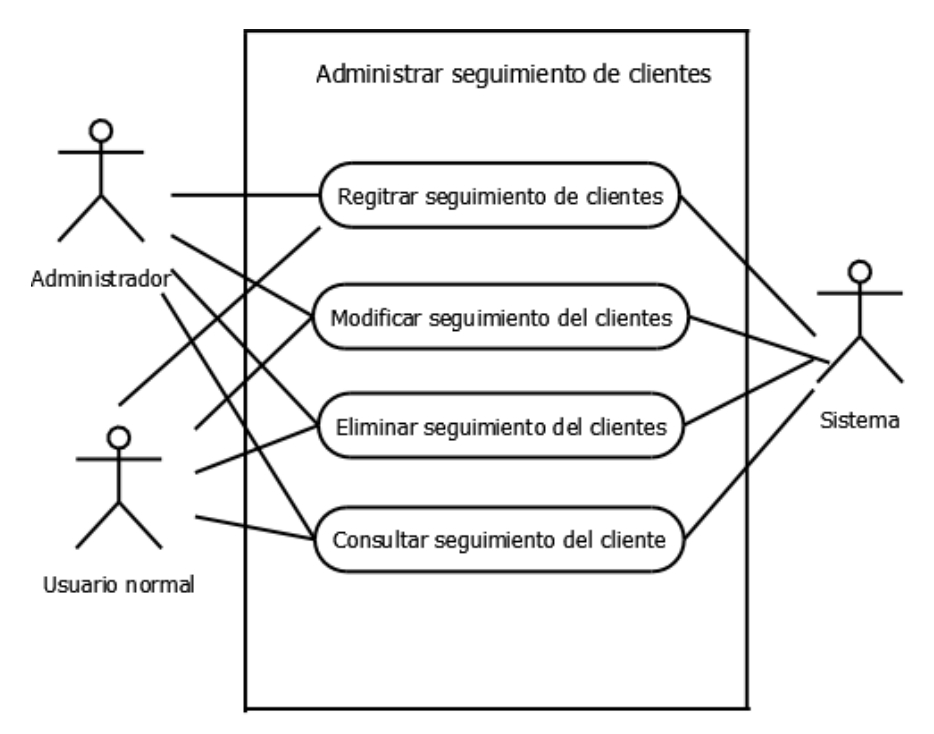

**Figura 5.**Caso de uso administrar seguimiento de clientes.

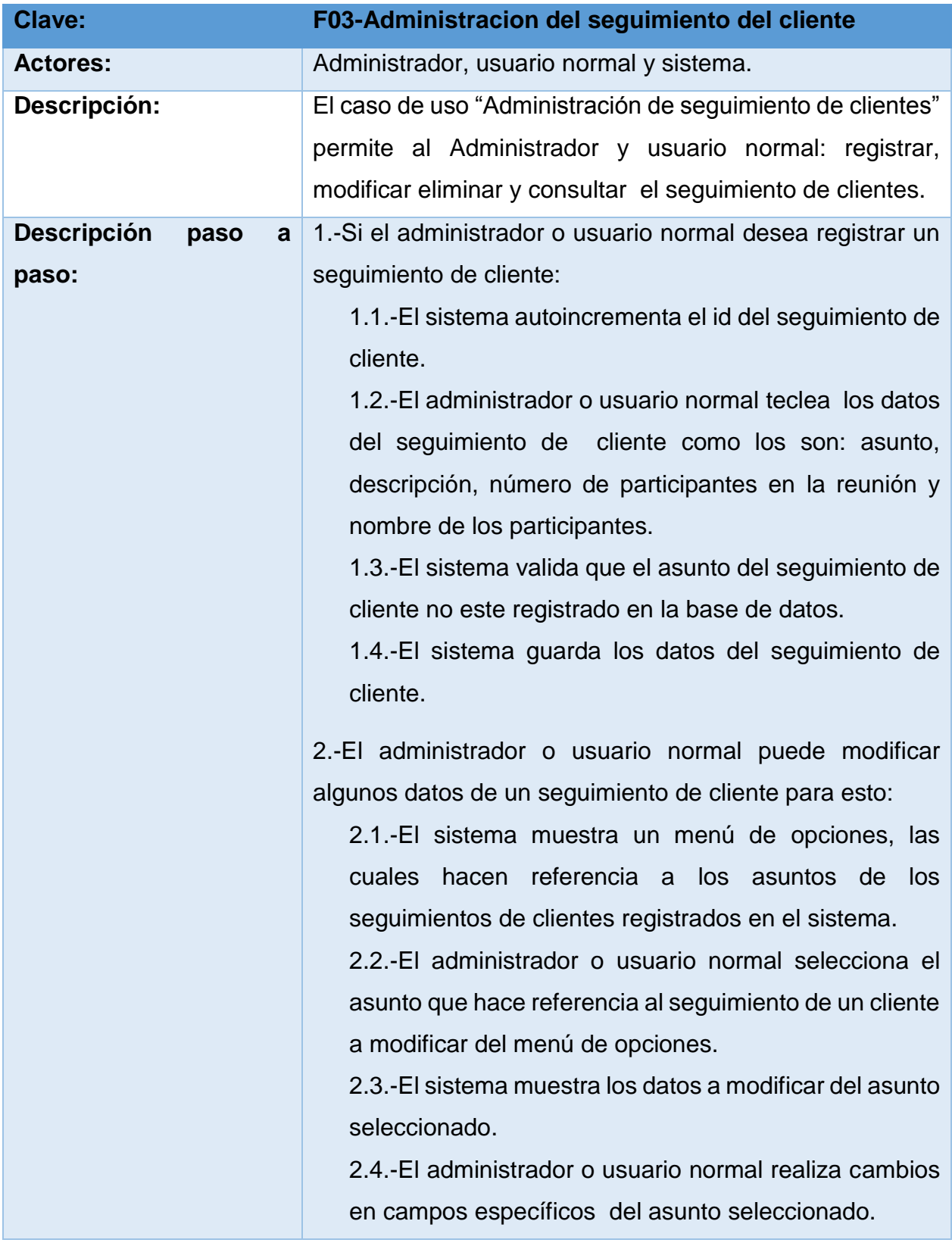

2.5.- El administrador o usuario normal guarda los cambios realizados.

3.-El administrador o usuario normal puede eliminar los datos de un seguimiento de cliente para esto:

3.1.-El sistema muestra un menú de opciones, las cuales hacen referencia a los asuntos de los seguimientos de clientes registrados en el sistema.

3.2.-El administrador o usuario normal selecciona el asunto a eliminar del menú de opciones.

3.2.-El sistema elimina el asunto seleccionado que hace referencia al seguimiento de un cliente registrado en el sistema.

4.- El administrador o usuario normal puede consultar los datos de un seguimiento de un cliente, para ello:

4.1.- El administrador o usuario normal selecciona el módulo de seguimiento de clientes.

4.2.- El sistema muestra los datos de todos los seguimientos de clientes registrados en el sistema a través de una tabla.

4.3.- El administrador o usuario normal consulta la información de todos los seguimientos de clientes registrados en el sistema.

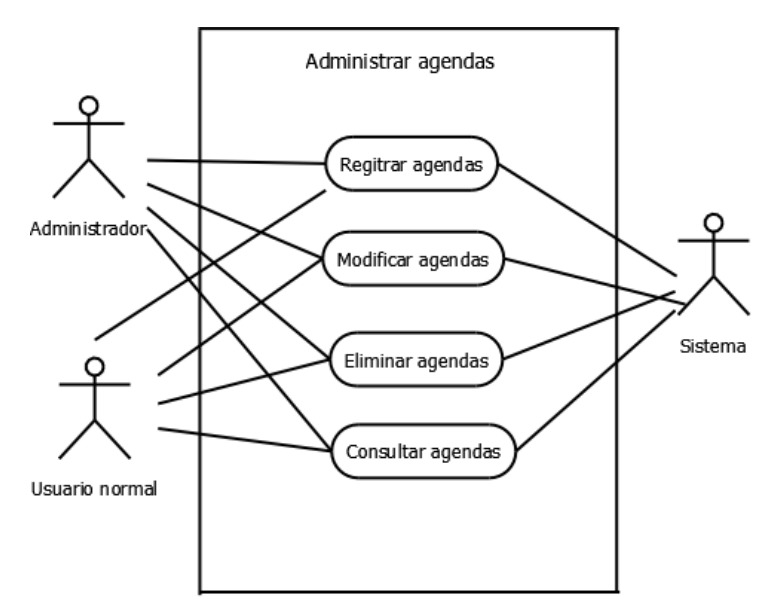

**Figura 6.**Caso de uso administrar agenda.

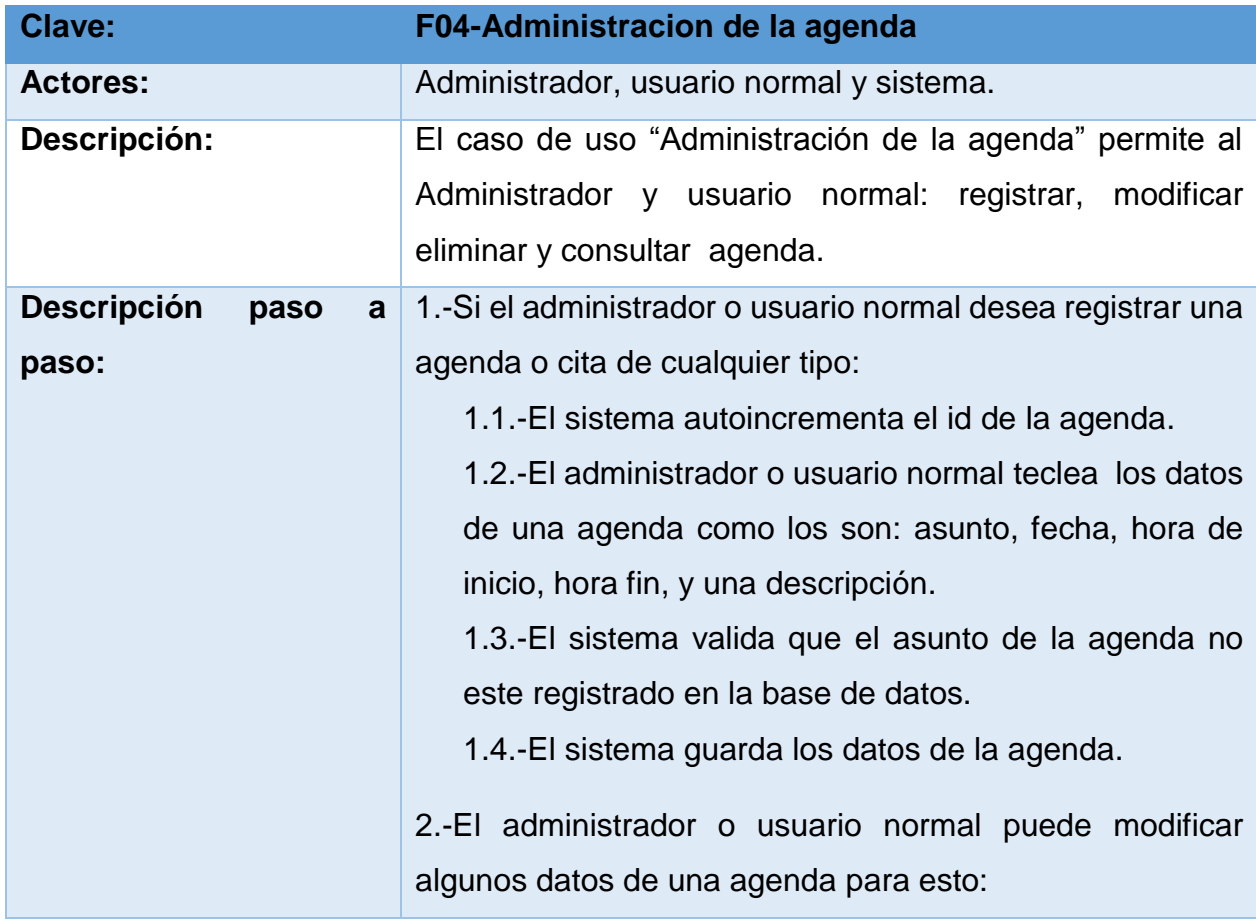

2.1.-El sistema muestra un menú de opciones, las cuales hacen referencia a los asunto de agendas registradas en el sistema.

2.2.-El administrador o usuario normal selecciona el asunto que hace referencia a una agenda a modificar del menú de opciones.

2.3.-El sistema muestra los datos a modificar del asunto seleccionado.

2.4.-El administrador o usuario normal realiza cambios en campos específicos del asunto seleccionado.

2.5.- El administrador o usuario normal guarda los cambios realizados.

3.-El administrador o usuario normal puede eliminar los datos de una agenda para esto:

3.1.- El sistema muestra un menú de opciones, las cuales hacen referencia a los asunto de agendas registradas en el sistema.

3.2.-El administrador o usuario normal selecciona el asunto a eliminar del menú de opciones.

3.2.-El sistema elimina el asunto seleccionado que hace referencia a una agenda registrada en el sistema.

4.- El administrador o usuario normal puede consultar los datos de una agenda, para ello:

4.1.- El administrador o usuario normal selecciona el módulo de agenda.

4.2.- El sistema muestra los datos de todas las agendas registradas en el sistema a través de una tabla.

4.3.- El administrador o usuario normal consulta la información de todas las agendas registradas en el sistema.

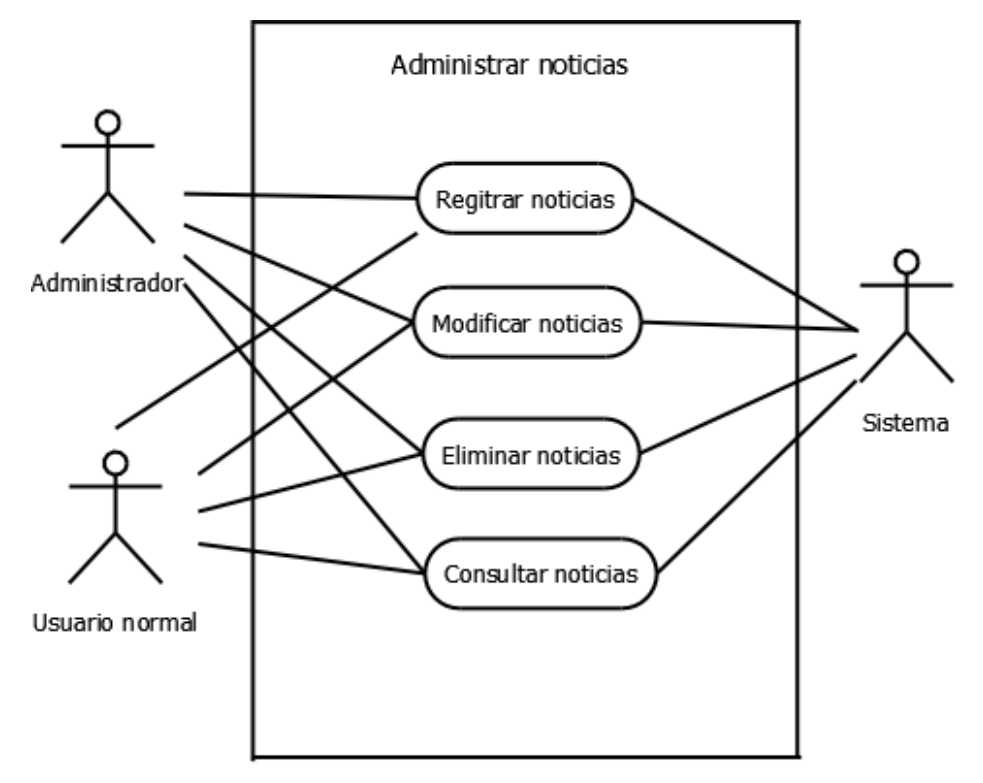

**Figura 7.**Caso de uso administrar noticia.

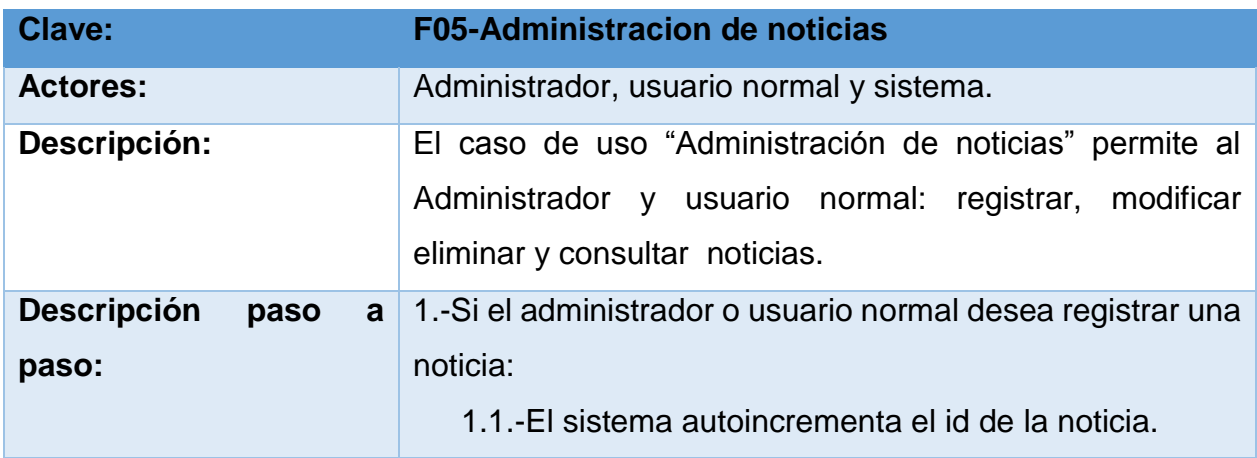

1.2.-El administrador o usuario normal teclea los datos de una noticia como los son: asunto, fecha y hora de publicación, y una descripción.

1.3.-El administrador o usuario podrá adjuntar o no un archivo de tipo: pdf, doc, o imágenes jpg, png y gif.

1.4.-El sistema valida que el asunto de la noticia no este registrado en la base de datos.

1.5.-El sistema guarda los datos de la noticia.

2.-El administrador o usuario normal puede modificar algunos datos de una noticia para esto:

2.1.-El sistema muestra un menú de opciones, las cuales hacen referencia a los asunto de noticias registradas en el sistema.

2.2.-El administrador o usuario normal selecciona el asunto que hace referencia a una noticia a modificar del menú de opciones.

2.3.-El sistema muestra los datos a modificar del asunto seleccionado.

2.4.-El administrador o usuario normal realiza cambios en campos específicos del asunto seleccionado.

2.5.- El administrador o usuario normal guarda los cambios realizados.

3.-El administrador o usuario normal puede eliminar los datos de una noticia para esto:

3.1.- El sistema muestra un menú de opciones, las cuales hacen referencia a los asunto de noticias registradas en el sistema.

3.2.-El administrador o usuario normal selecciona el asunto a eliminar del menú de opciones.

3.2.-El sistema elimina el asunto seleccionado que hace referencia a una noticia registrada en el sistema. 4.- El administrador o usuario normal puede consultar los datos de una noticia, para ello: 4.1.- El administrador o usuario normal selecciona el módulo de noticia. 4.2.- El sistema muestra los datos de todas las noticias registradas en el sistema a través de una tabla. 4.3.- El administrador o usuario normal consulta la información de todas las noticias registradas en el sistema.

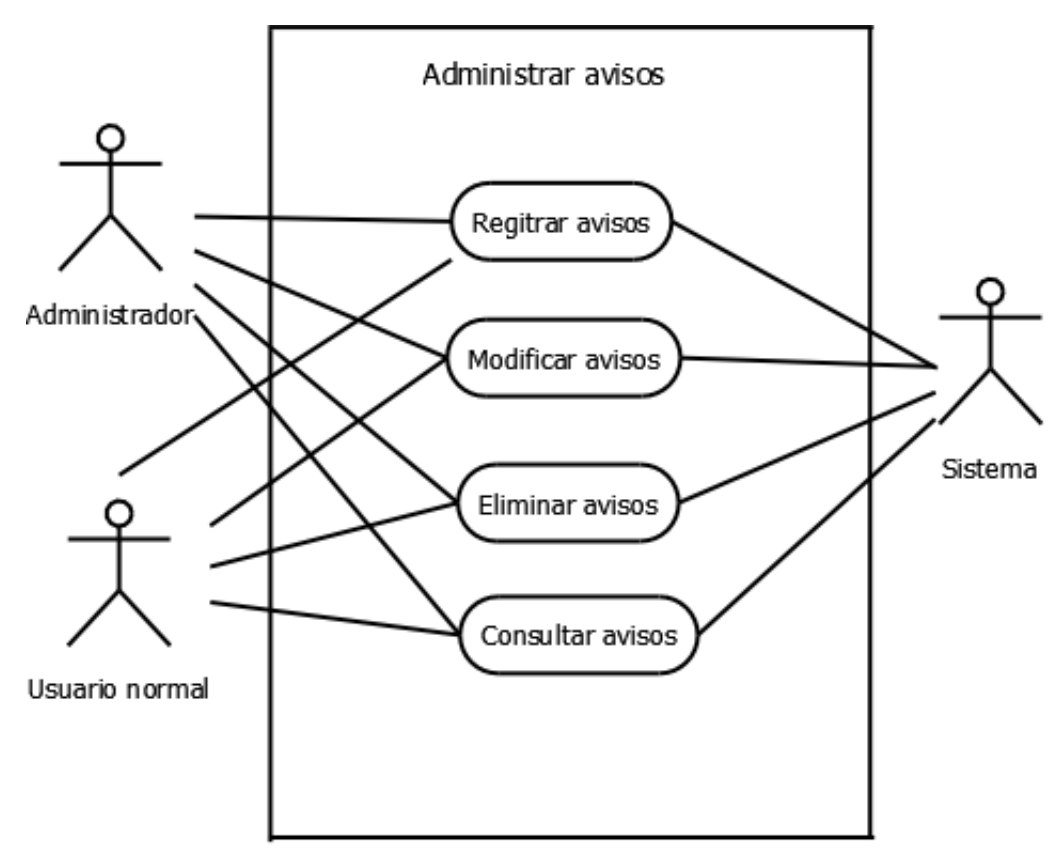

**Figura 8.**Caso de uso administrar aviso.

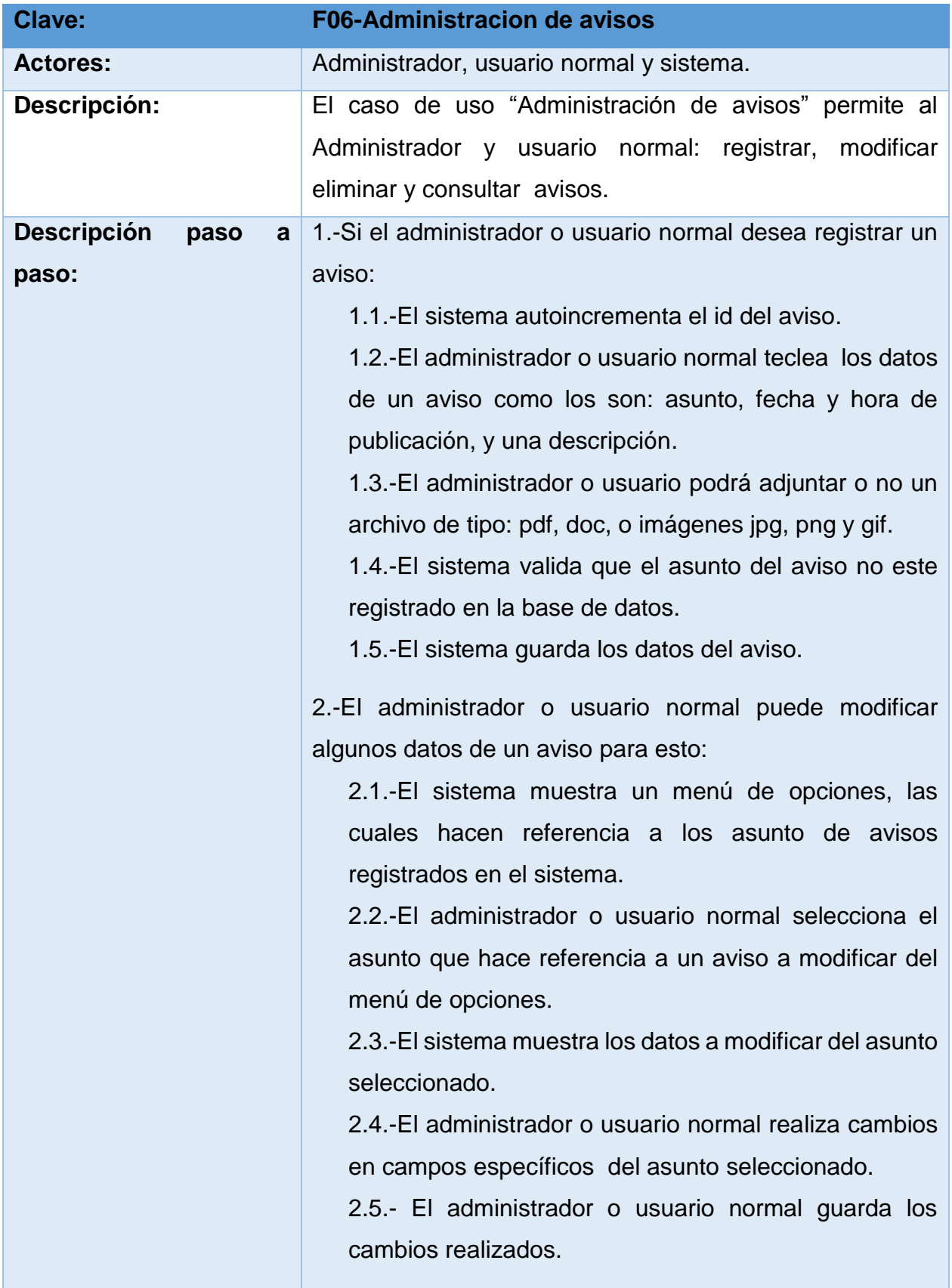

3.-El administrador o usuario normal puede eliminar los datos de un aviso para esto:

3.1.- El sistema muestra un menú de opciones, las cuales hacen referencia a los asunto de avisos registrados en el sistema.

3.2.-El administrador o usuario normal selecciona el asunto a eliminar del menú de opciones.

3.2.-El sistema elimina el asunto seleccionado que hace referencia a un aviso registrado en el sistema.

4.- El administrador o usuario normal puede consultar los datos de un aviso, para ello:

4.1.- El administrador o usuario normal selecciona el módulo de aviso.

4.2.- El sistema muestra los datos de todos los avisos registradas en el sistema a través de una tabla.

4.3.- El administrador o usuario normal consulta la información de todos los avisos registradas en el sistema.

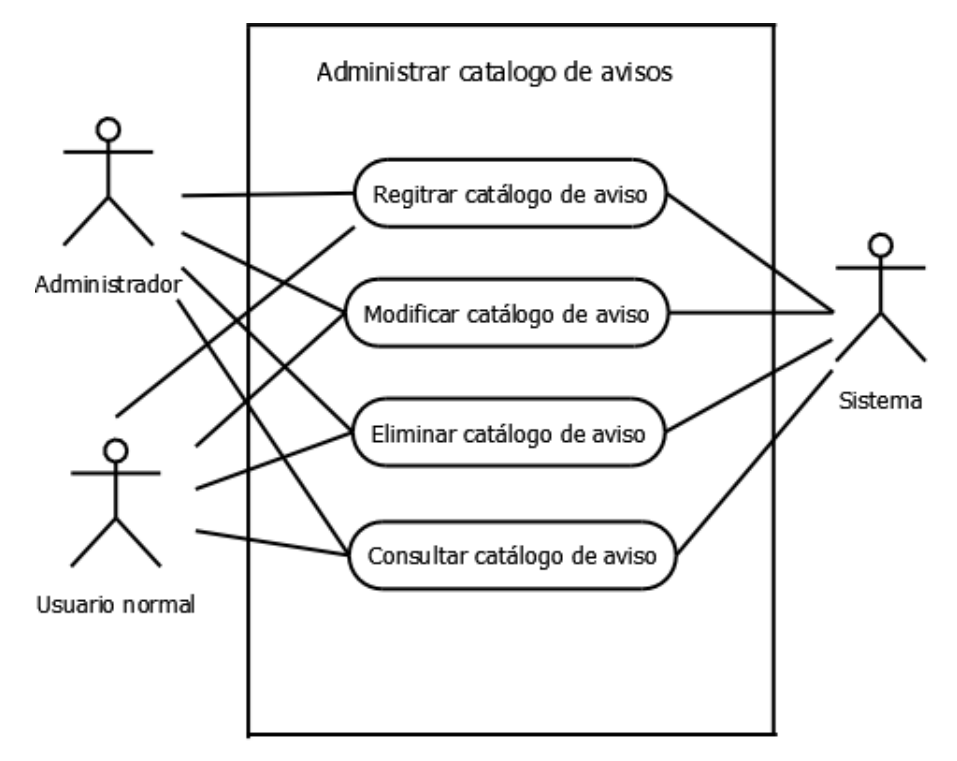

**Figura 9.-**Caso de uso administrar catálogo de avisos.

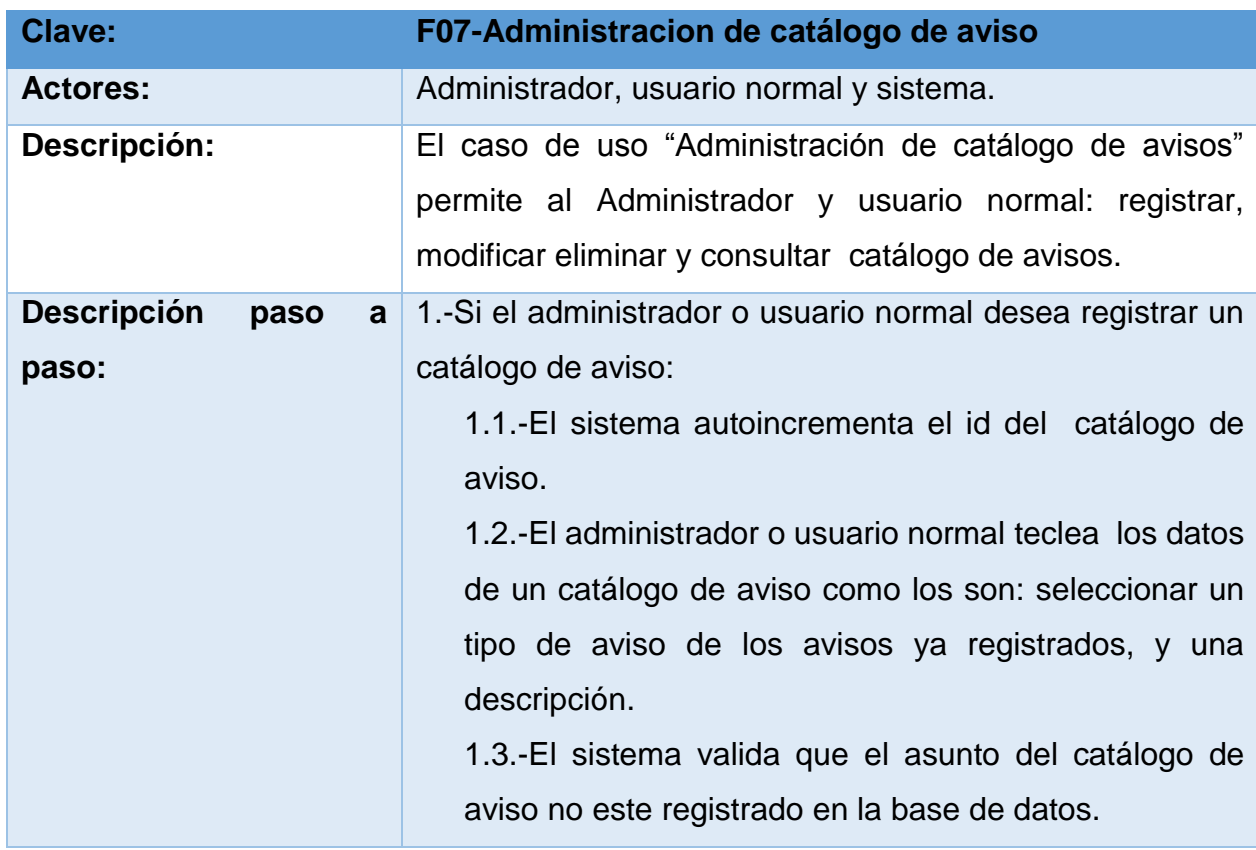

1.4.-El sistema guarda los datos del catálogo de aviso.

2.-El administrador o usuario normal puede modificar algunos datos de un catálogo de aviso para esto:

2.1.-El sistema muestra un menú de opciones, las cuales hacen referencia a los asunto de catálogo de avisos registrados en el sistema.

2.2.-El administrador o usuario normal selecciona el asunto que hace referencia a un catálogo de aviso a modificar del menú de opciones.

2.3.-El sistema muestra los datos a modificar del asunto seleccionado.

2.4.-El administrador o usuario normal realiza cambios en campos específicos del asunto seleccionado.

2.5.- El administrador o usuario normal guarda los cambios realizados.

3.-El administrador o usuario normal puede eliminar los datos de un catálogo de aviso para esto:

3.1.- El sistema muestra un menú de opciones, las cuales hacen referencia a los asunto de catálogos de avisos registrados en el sistema.

3.2.-El administrador o usuario normal selecciona el asunto a eliminar del menú de opciones.

3.2.-El sistema elimina el asunto seleccionado que hace referencia a un aviso registrado en el sistema.

4.- El administrador o usuario normal puede consultar los datos de un catálogo de aviso, para ello:

4.1.- El administrador o usuario normal selecciona el módulo de catálogo de aviso.

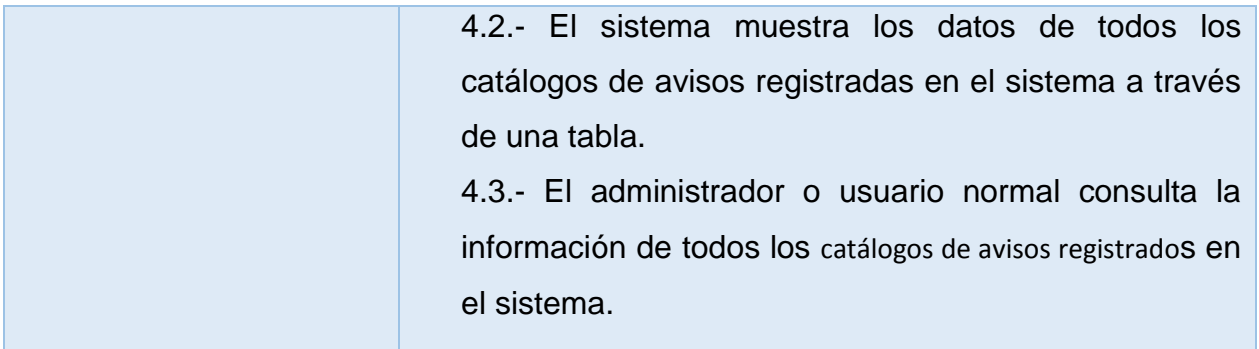

<span id="page-29-0"></span>3.2.3 Fase 3: Modelo de diseño rápido $\bigcirc$ 

En esta fase se realizaron diseños de interfaz del sistema intranet empresarial para poder ser evaluados en la etapa 5.

La primera interfaz, se muestra en la figura 10, indicia el inicio de sesión de un usuario, donde el usuario será autentificado con la base de datos.

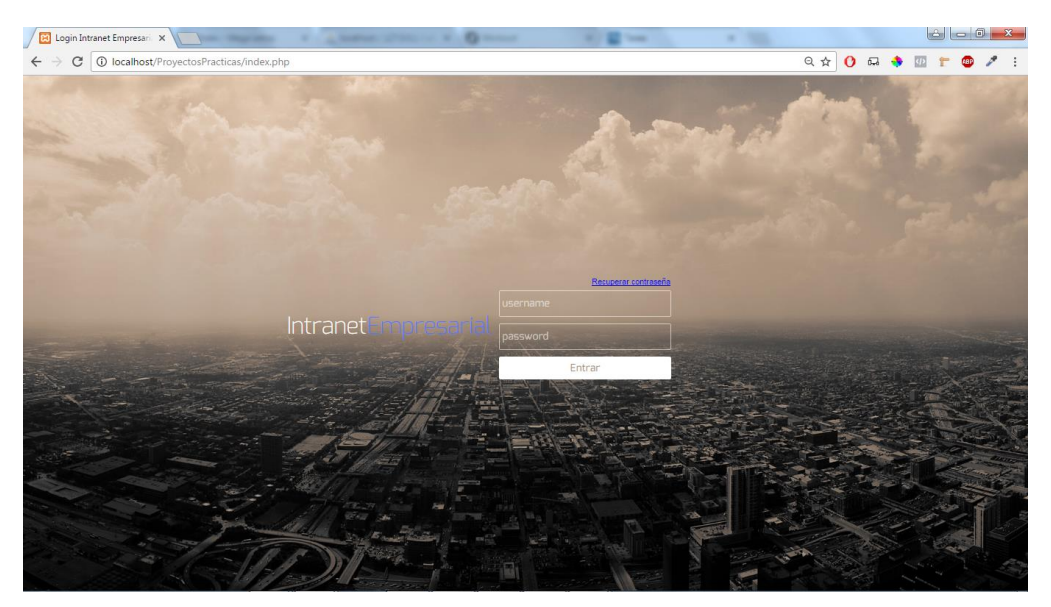

**Figura 10.** Interfaz de login para el usuario.

En la figura 10 se puede observar que se presentan dos campos o inputs en los cuales el usuario tendrá escribir su usuario y contraseña, los cuales posteriormente el sistema tendrá que validar que estén registrados en la base de datos.

La segunda interfaz a presentar de este sistema, es la pantalla de recuperación de contraseña Figura 11, en la cual los usuarios registrados en sistema podrán recuperar su contraseña a través de uso de su correo electrónico.

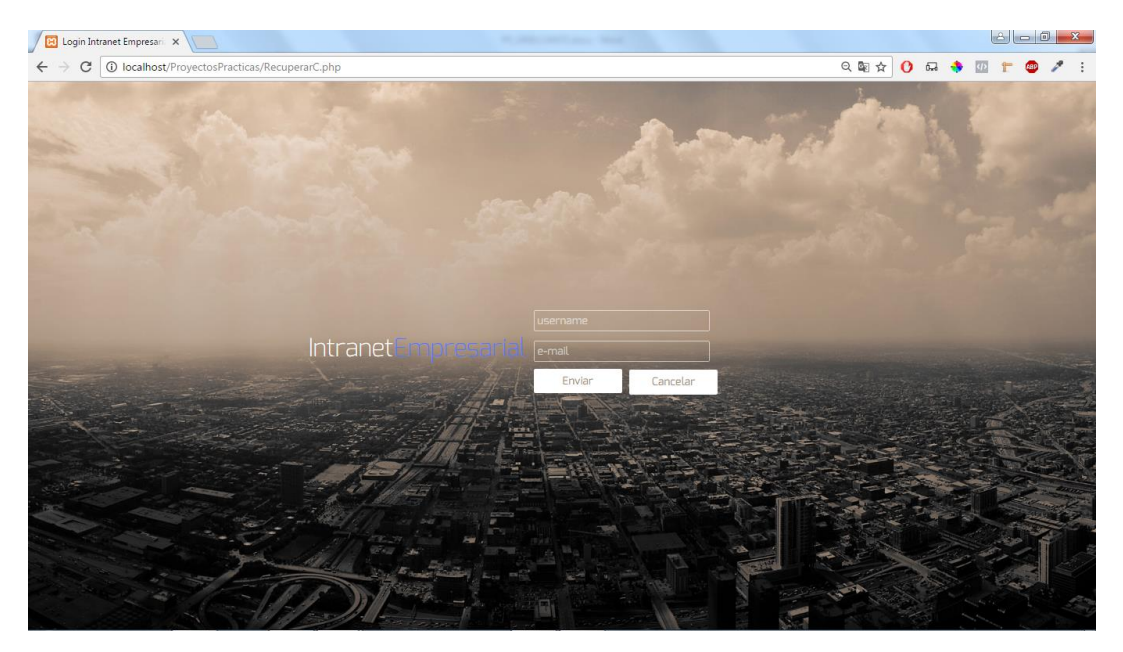

**Figura 11.** Interfaz de recuperación de contraseña.

En la figura 11 se puede observar que se presentan dos campos o inputs en los cuales el usuario tendrá escribir su usuario y email para que pueda recuperar su contraseña en caso de que así lo desee el usuario, posteriormente el sistema tendrá que validar que estén registrados en la base de datos y enseguida le hará llegar a su correo electrónico un email el cual contendrá su contraseña registrada en el sistema, como se observa en el ejemplo en las siguientes figuras.

La tercera interfaz a presentar de este sistema, es la pantalla de menú principal o de navegación Figura 12, en la cual el usuario podrá hacer uso del menú de opciones.

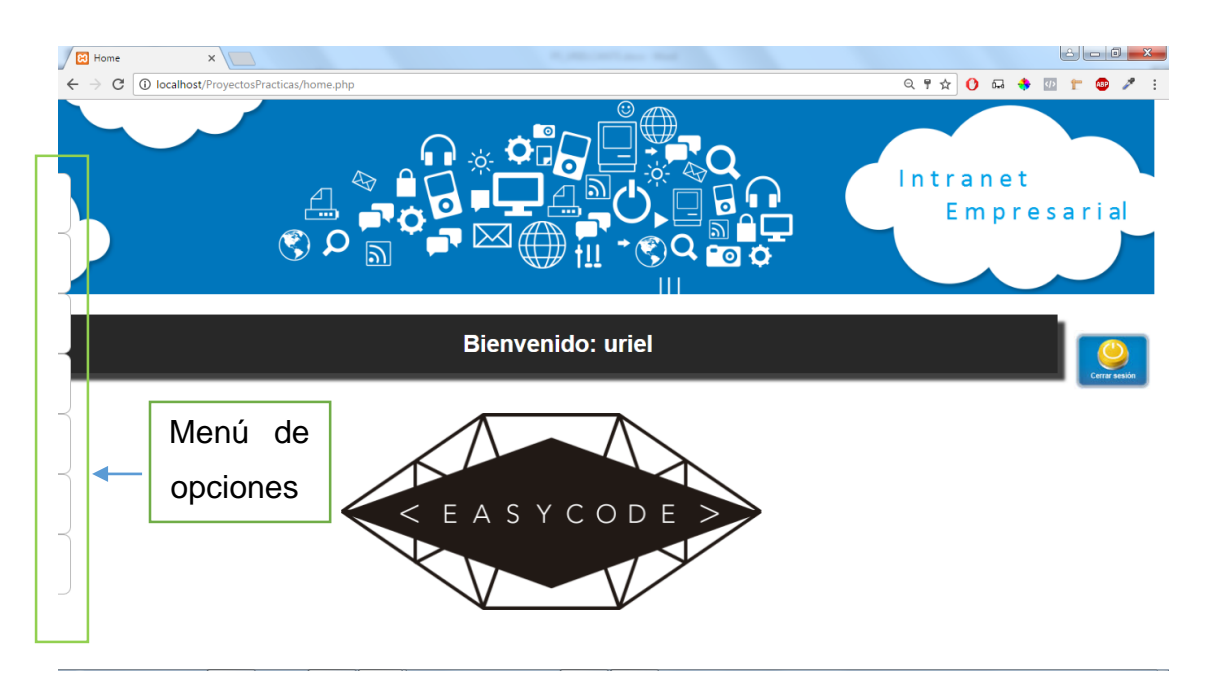

**Figura 12.** Interfaz del menú de opciones.

En la figura 12 se observa que el usuario podrá hacer uso de los siguientes módulos: Usuarios, Clientes, Seguimiento del cliente, Noticias, Catalogo de avisos, y Avisos. La cuarta interfaz hace referencia al módulo de usuarios.

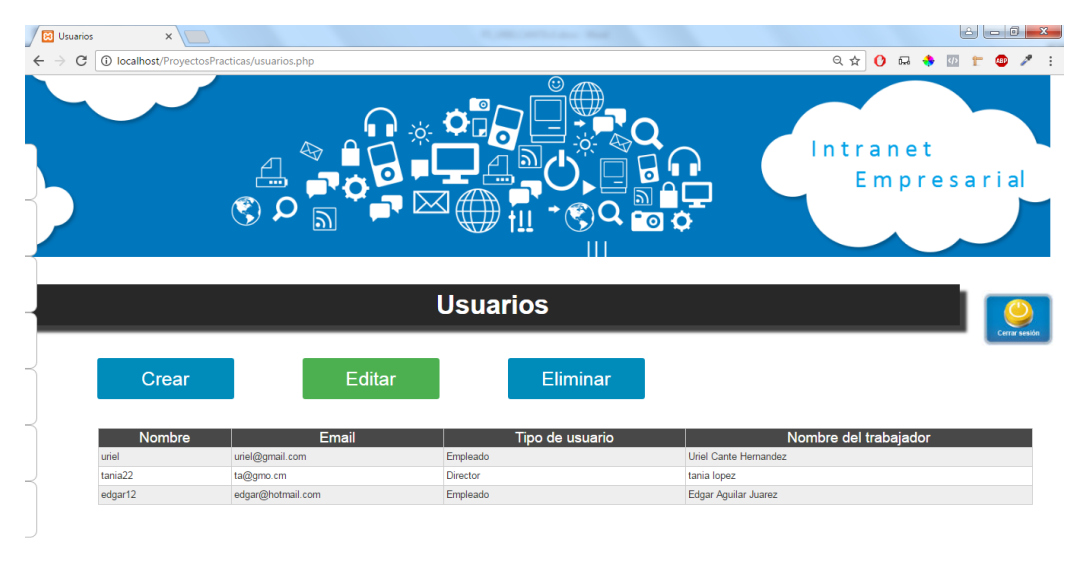

La quinta interfaz hace referencia al módulo de clientes.

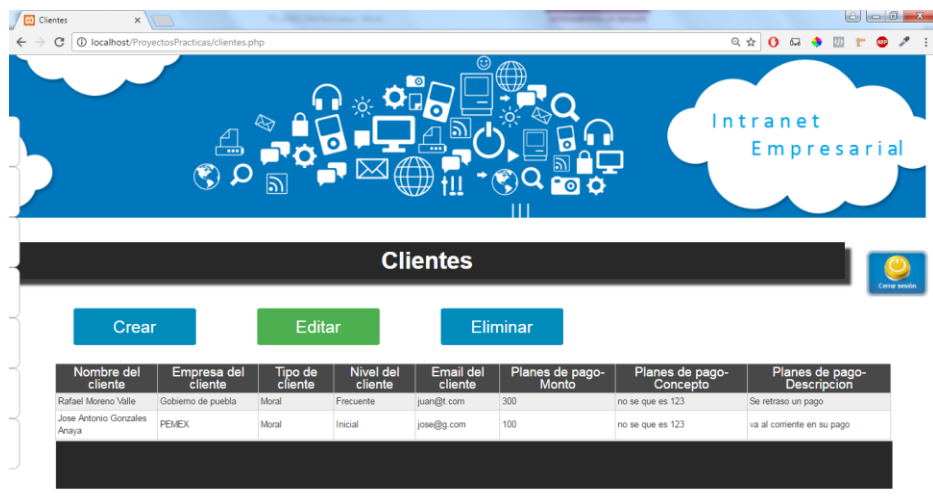

La sexta interfaz hace referencia al módulo de seguimiento de clientes.

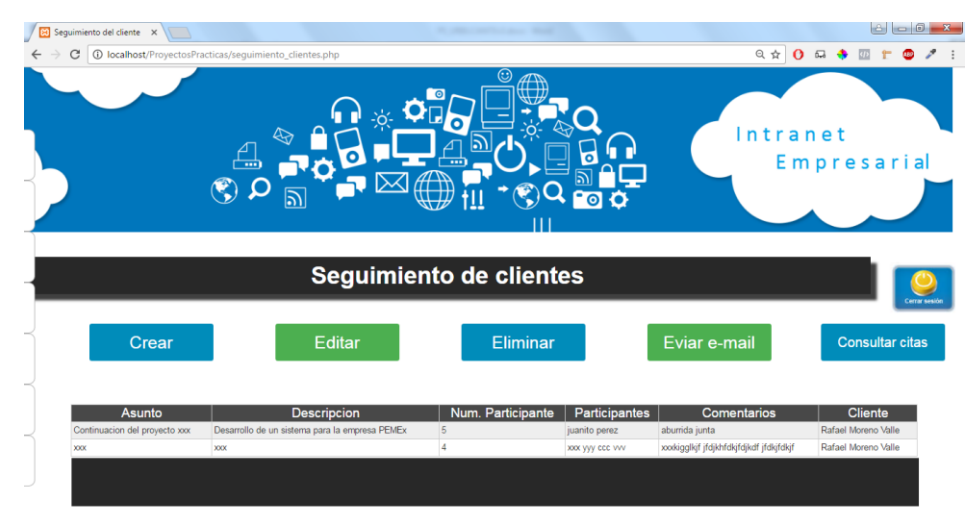

La séptima interfaz hace referencia al módulo de noticias.

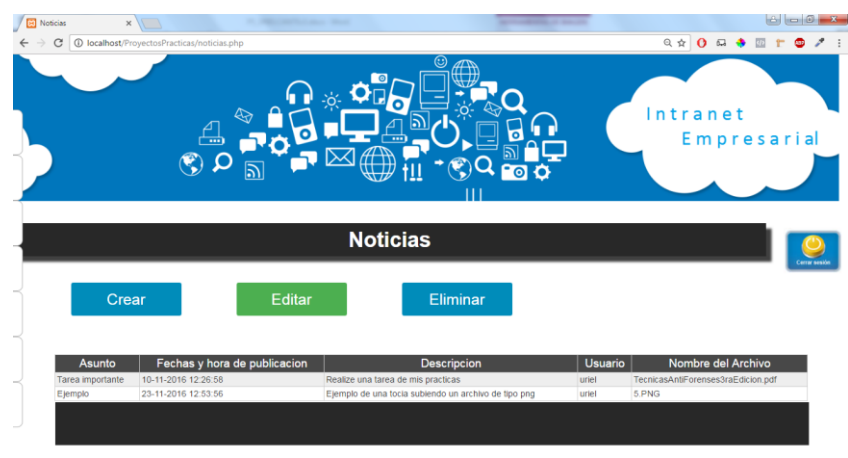

La octava interfaz hace referencia al módulo de catálogo de avisos.

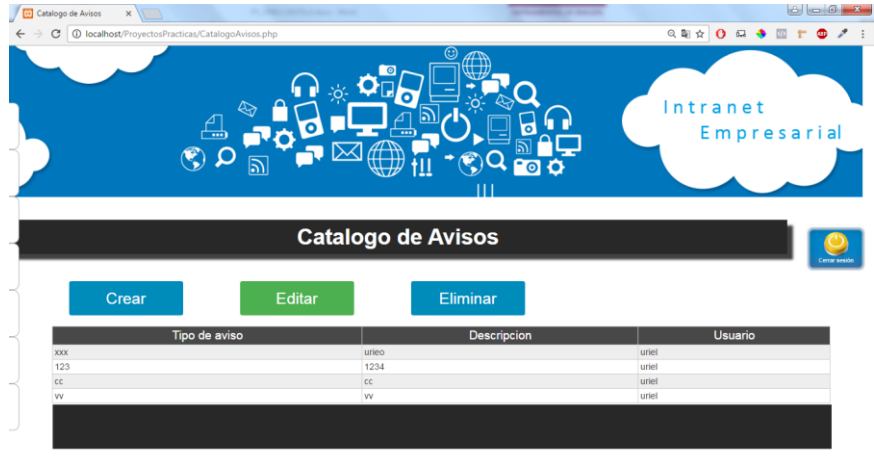

La novena interfaz hace referencia al módulo de avisos.

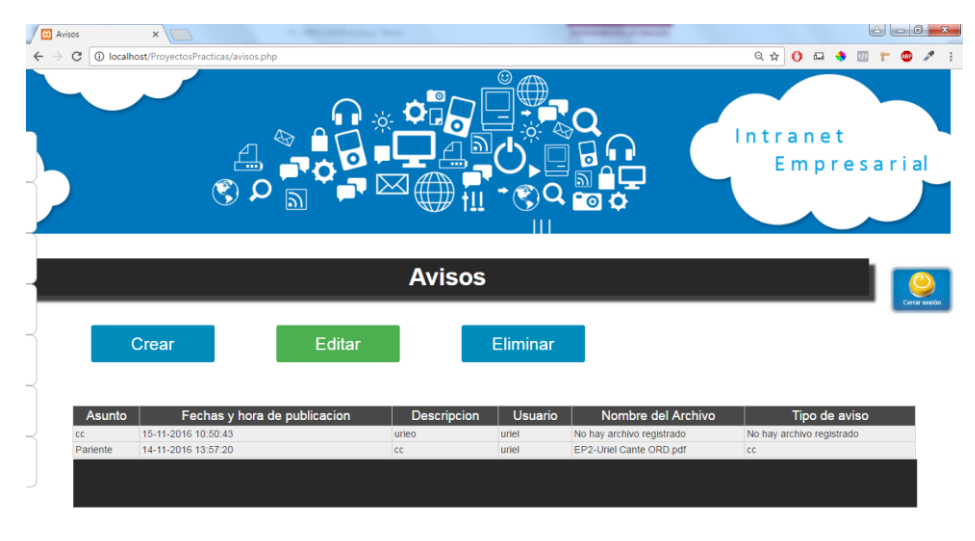

## <span id="page-34-0"></span>3.2.4 Fase 4: Construcción de los prototipos

En esta fase se revisa el diseño, intragreacion en ajax y el funcionamiento del modulo de clientes a traves de pantallas. Enseguida se puede observar que el usuario despues de ser logeado en sistema elige el modulo de clientes a fin de poder revisar todo el fiuncionamiento del modulo, figura 13.

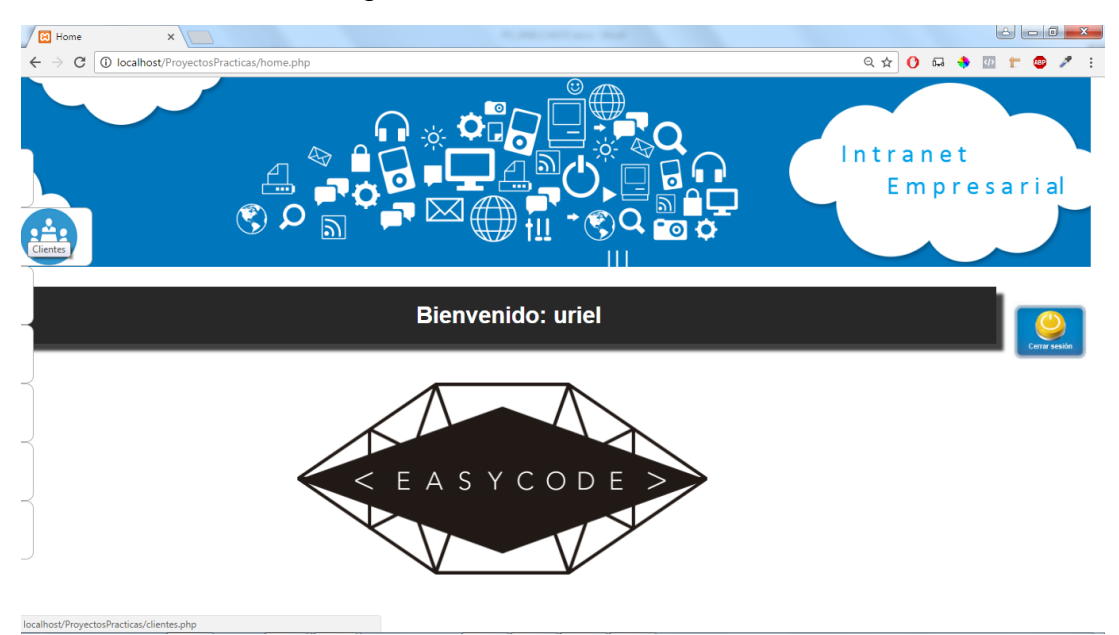

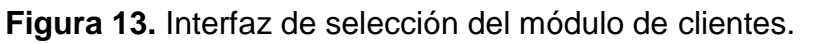

En la figura 14 se pude observar que el módulo de clientes presenta las siguientes acciones que el usuario puede realizar: crear, editar, eliminar y consultar directamente en una tabla los datos de clientes registrados en la base datos.

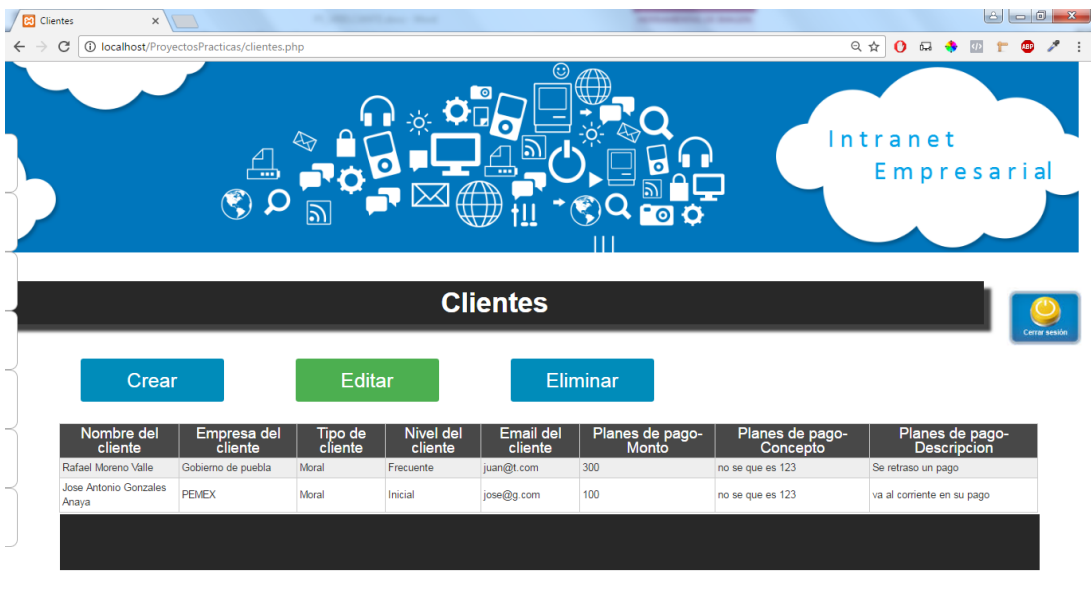

**Figura 14.** Interfaz del módulo de clientes.

En las siguientes figuras se podrá observar un ejemplo completo del registro de cliente, además de su modificación de algunos campos y finalizando con su eliminación. El usuario debe dar click en botón Crear para poder agregar un nuevo cliente. En las sigu $\mathcal{P}$ ites figuras 15, 16, 17 y 18 se podrá observa el proceso de creación de un nuevo cliente.

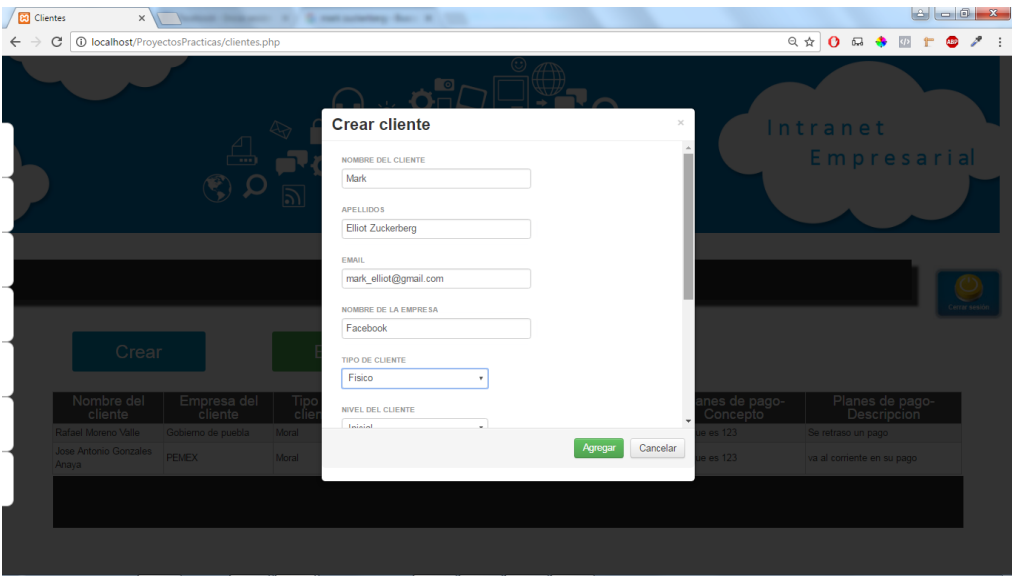

**Figura 15.** Ejemplo de registro de cliente (parte 1).

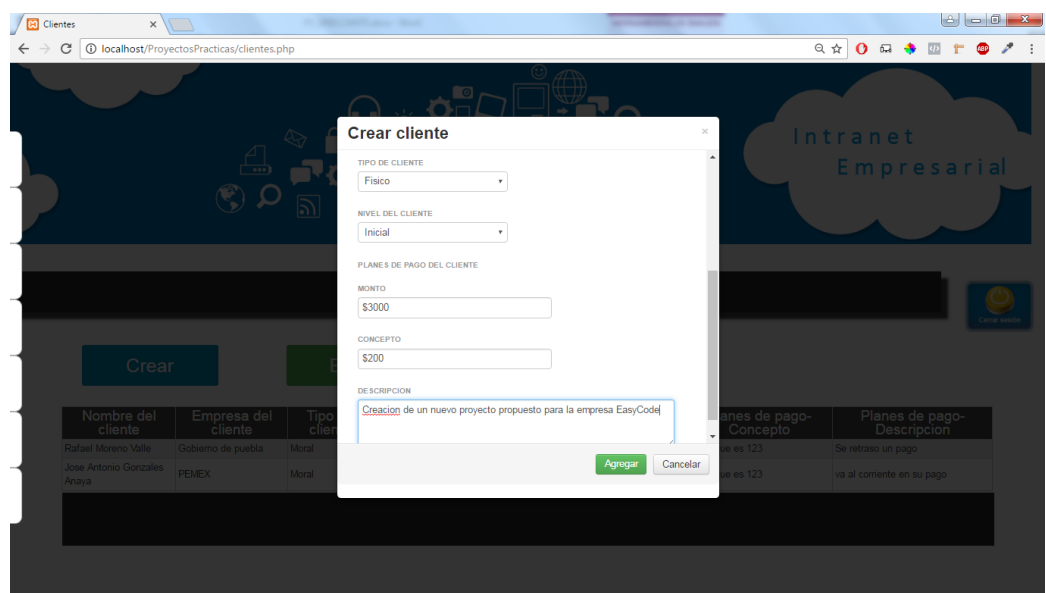

**Figura 16.** Ejemplo de registro de cliente (parte 2).

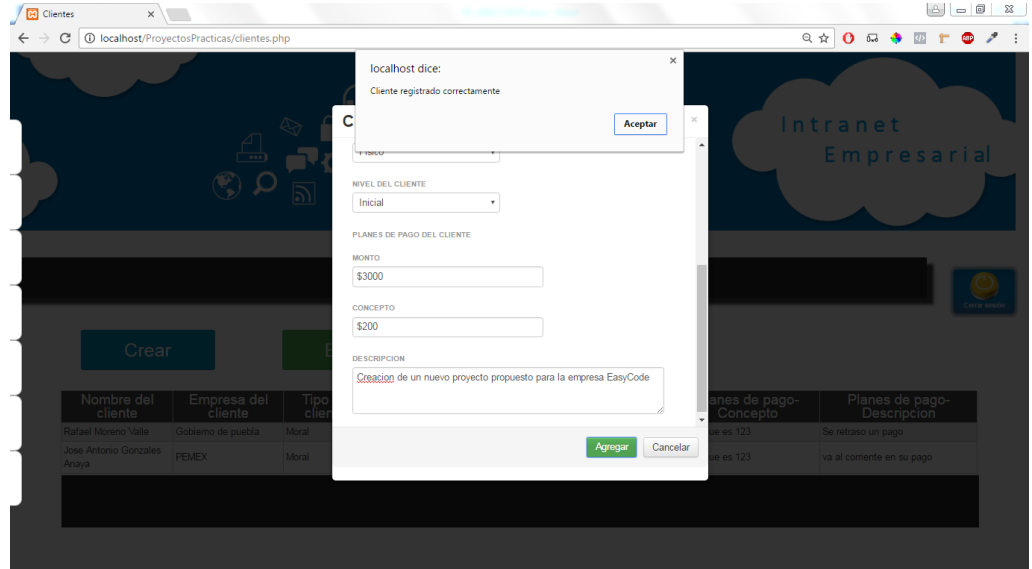

**Figura 17.** Mensaje de registro de cliente satisfactorio.

| Clientes<br>$\times$                  |                                             |                    |                      |                                        |                          |                             |                                       |
|---------------------------------------|---------------------------------------------|--------------------|----------------------|----------------------------------------|--------------------------|-----------------------------|---------------------------------------|
| C                                     | 1 localhost/ProyectosPracticas/clientes.php |                    |                      |                                        |                          | ◎ ☆                         | $\Omega$<br>$\overline{1}$            |
|                                       | $\overline{\phantom{a}}$                    | 42                 |                      | $_{\odot}$<br>$\overline{\phantom{a}}$ |                          |                             | Intranet<br>Empresarial               |
|                                       |                                             |                    |                      |                                        |                          |                             |                                       |
|                                       |                                             |                    |                      | <b>Clientes</b>                        |                          |                             | Cerrar sesió                          |
| Crear                                 |                                             | Editar             |                      | Eliminar                               |                          |                             |                                       |
| Nombre del<br>cliente                 | Empresa del<br>cliente                      | Tipo de<br>cliente | Nivel del<br>cliente | Email del<br>cliente                   | Planes de pago-<br>Monto | Planes de pago-<br>Concepto | Planes de pago-<br><b>Descripcion</b> |
| Rafael Moreno Valle                   | Gobierno de puebla                          | Moral              | Frecuente            | juan@t.com                             | 300                      | no se que es 123            | Se retraso un pago                    |
| <b>Jose Antonio Gonzales</b><br>Anaya | <b>PEMEX</b>                                | Moral              | Inicial              | jose@g.com                             | 100                      | no se que es 123            | va al corriente en su pago            |

**Figura 18.** Consulta de cliente registrado en la base de datos.

El usuario debe dar click en botón Editar para poder realizar modificaciones de un cliente. En las sigon htes figuras 19, 20, 21 y 22 se podrá observa la modificación de los campos email y tipo de cliente después de seleccionar un cliente.

| 日 白 白<br>1 localhost/ProyectosPracticas/clientes.php<br>C<br>Modificar datos del cliente<br>Intranet<br>Empresarial<br>SELECCIOMA EL NOMBRE DEL CLIENTE<br>Mark Elliot Zuckerberg<br>Rafael Moreno Valle<br>Jose Antonio Gonzales Anaya<br><b>Mark Elliot Zuckerberg</b><br>Modifican<br>Cancelar<br>Clientes<br>Editar<br>Eliminar<br>Crear<br>Nombre del<br>Nivel del<br>cliente<br>Planes de pago-<br>Concepto<br>Planes de pago<br>Empresa del<br>Planes de pago-<br>Monto<br>Tipo de<br>cliente<br>Email del cliente<br>Descripcion<br>cliente<br>Rafael Morero Valle - Gobierro de puebla<br>juanditi com-<br>ho se que es 123<br>Se retrano un pago<br><b>DOM:</b><br>Frequence<br>an)<br>Jose Artonio Gordales   Inquirity<br><b>Mont</b><br>Injoint<br>no se que es 123<br>Joseflig com<br>100 <sub>1</sub><br>va al conferte en su pago<br>Anarca<br>Mark Elkis Zückerberg <sup>:</sup> Facebook<br>mark elliot21(Stamp) com \$5000<br><b>Marsh</b><br>Creacion de un nuevo provecto.<br>Incall<br>\$200 | <b>Clientes</b><br>$\times$ |  | Mr. Carolina Corporation Concert |  | <b>B B R</b> |
|----------------------------------------------------------------------------------------------------|-----------------------------|--|----------------------------------|--|--------------|
|                                                                                                    |                             |  |                                  |  |              |
|                                                                                                    |                             |  |                                  |  |              |
|                                                                                                    |                             |  |                                  |  |              |
|                                                                                                    |                             |  |                                  |  |              |
|                                                                                                    |                             |  |                                  |  |              |
|                                                                                                    |                             |  |                                  |  |              |
|                                                                                                    |                             |  |                                  |  |              |
|                                                                                                    |                             |  |                                  |  |              |
|                                                                                                    |                             |  |                                  |  |              |
|                                                                                                    |                             |  |                                  |  |              |
|                                                                                                    |                             |  |                                  |  |              |
|                                                                                                    |                             |  |                                  |  |              |

**Figura 19.** Selección del cliente a modificar.

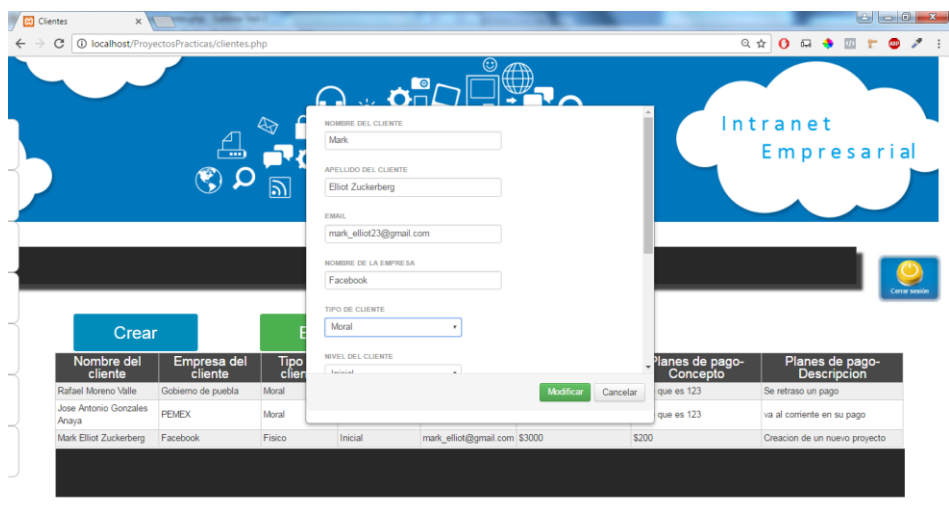

**Figura 20.** Modificación de los campos email y tipo de cliente seleccionado.

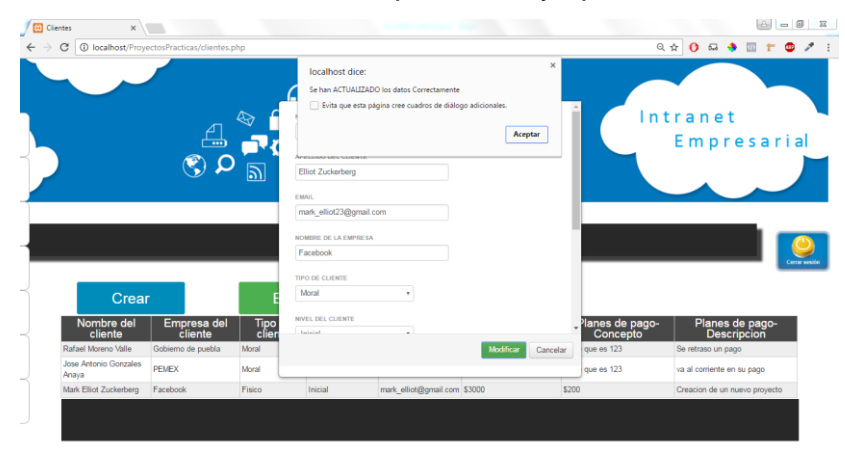

**Figura 21.** Mensaje de modificación de los campos email y tipo de cliente exitoso.

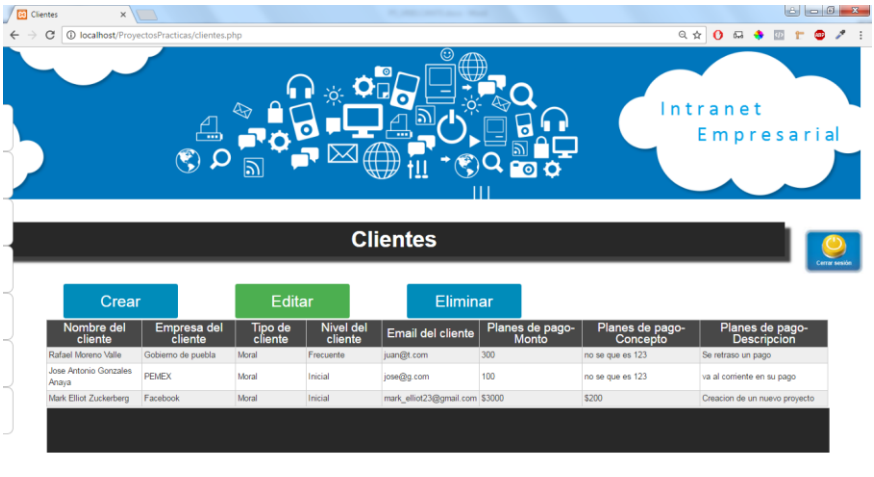

**Figura 22.**Consulta de los datos modificados del cliente.

El usuario debe dar click en botón Eliminar para poder eliminar un cliente. En las siguientes figuras 23, 24 y 25 se podrá observa el proceso de eliminación de un cliente.

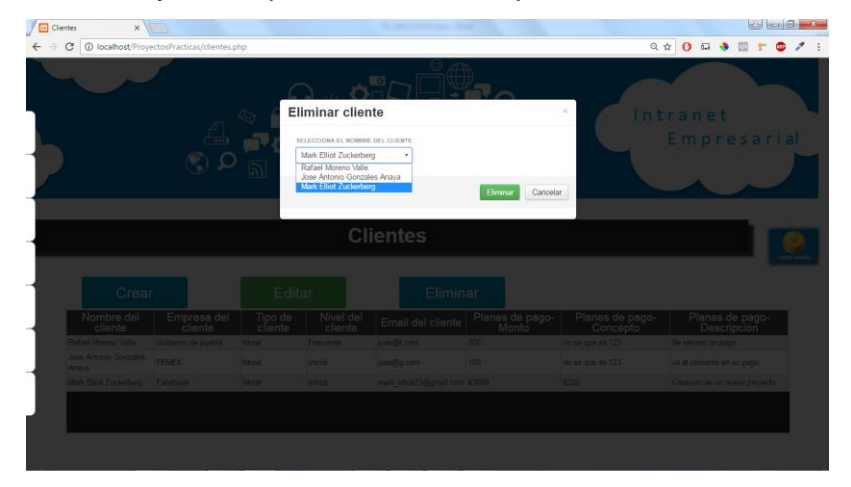

**Figura 23.**Selección del cliente a eliminar.

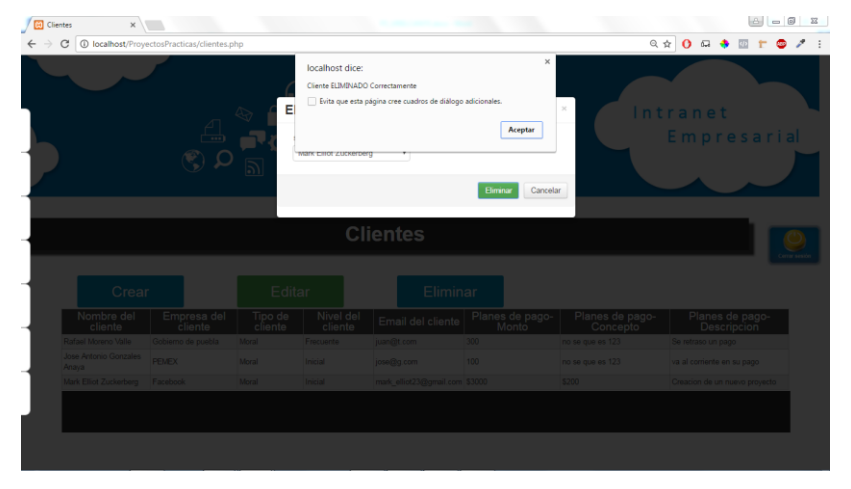

**Figura 24.**Mensaje de confirmación de cliente eliminado.

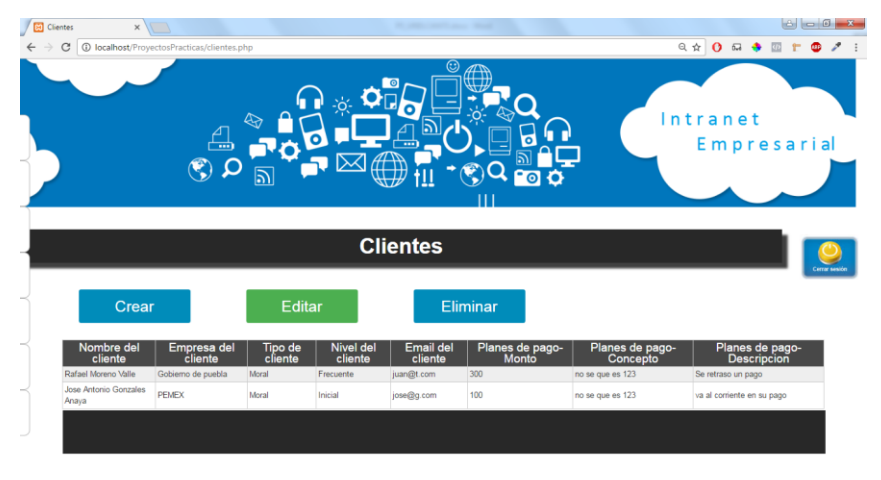

**Figura 25.**Consulta del cliente eliminado correctamente.

## <span id="page-40-0"></span>3.2.5 Fase 5: Desarrollo entrega y retroalimentación

En esta fase se realizaron pruebas de validación, las cuales son un tipo de pruebas de software que se ejecutan sobre las funciones internas de un módulo a fin de revisar si el resultado es realmente lo que el cliente quería. Este tipo de prueba permitirá ver como es el funcionamiento y posibles errores de registro en un módulo. Estas pruebas se realizaran solo con el formulario del módulo de noticias y se evaluaran las funciones que se pretende que debe de cumplir.

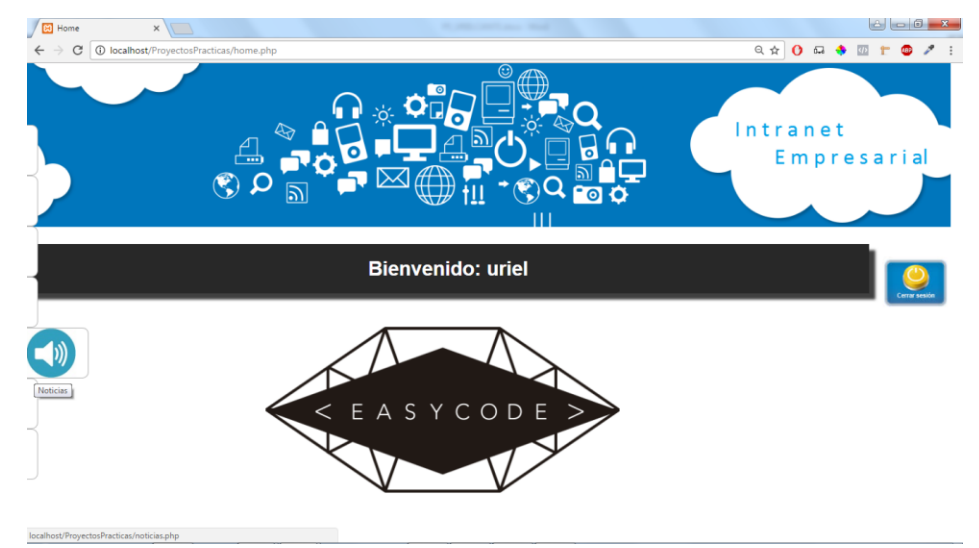

Prueba 1.-Probar el funcionamiento de registro del módulo de noticias.

**Figura 26.**Selección del módulo de noticias.

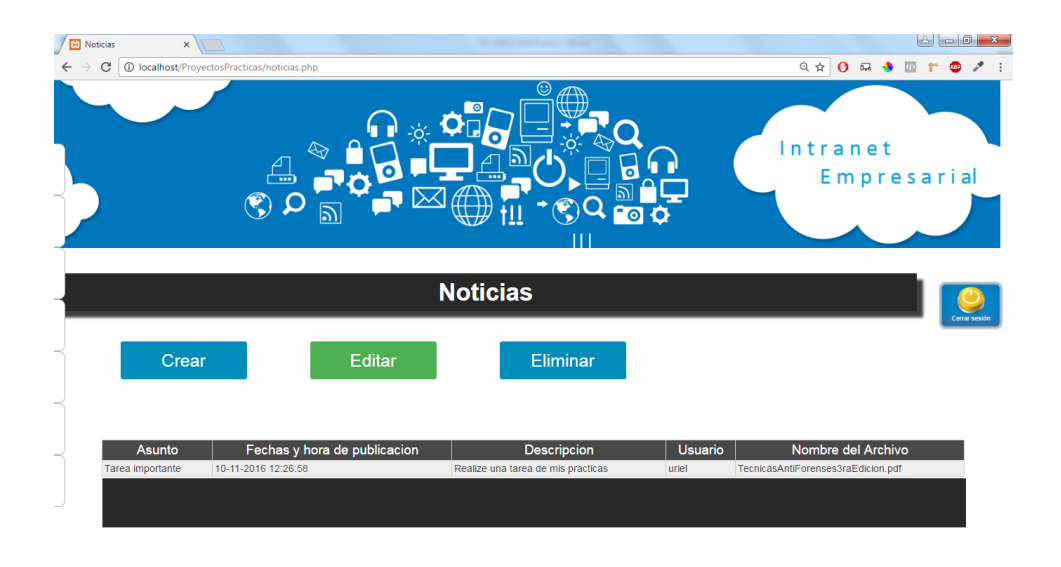

**Figura 27.**Pantalla principal del módulo de noticias.

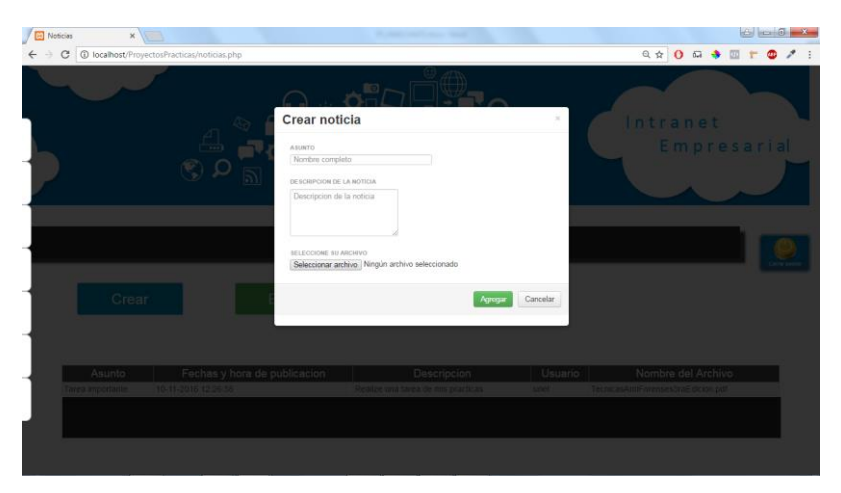

**Figura 28.**Formulario de registro de una noticia.

Validar que el formulario de noticia no registre una notica con campos vacíos.

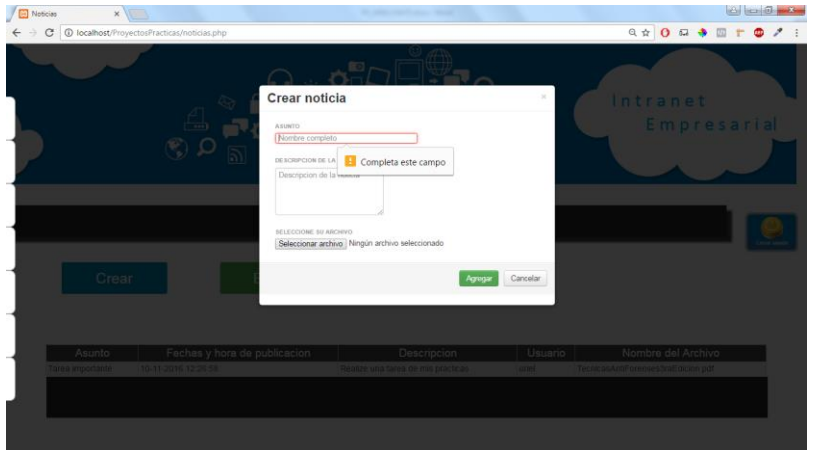

**Figura 29.** Validación de campo vacío.

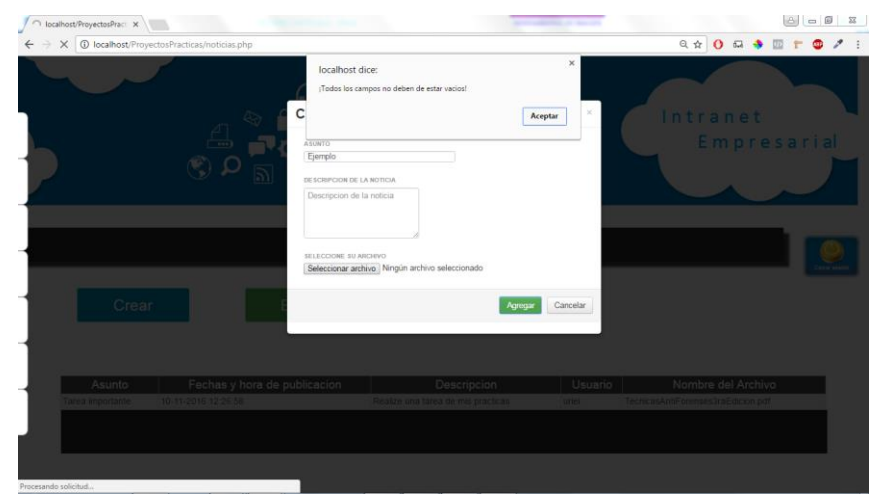

**Figura 30.**Mensaje de validación de campos vacíos.

Validar que formulario de noticia registre una noticia adjuntando un archivo.

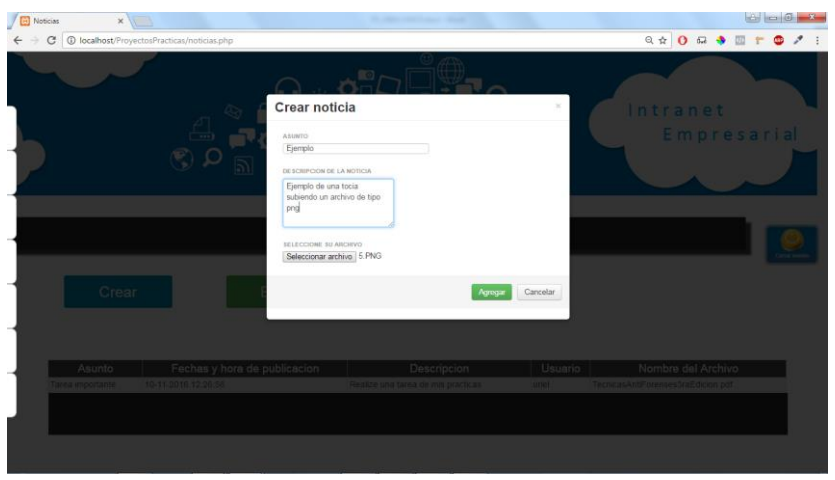

**Figura 31.**Creación de una nueva noticia adjuntando una imagen.

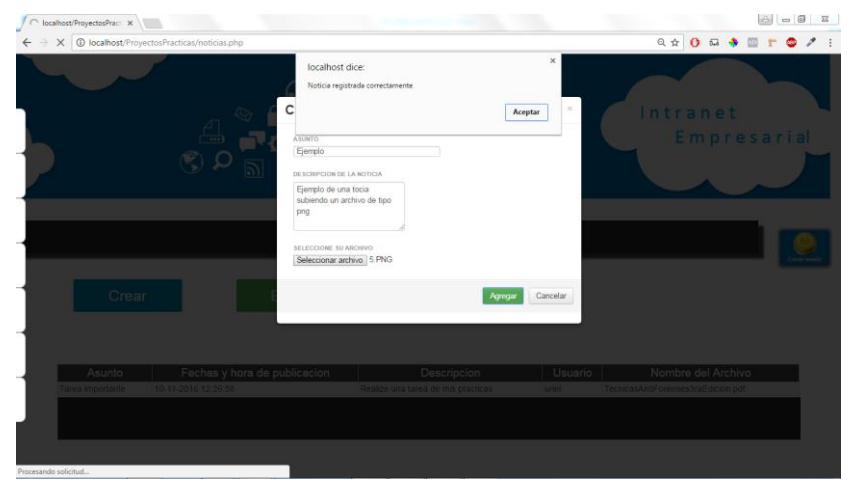

**Figura 32.**Creación de una nueva noticia de forma correcta.

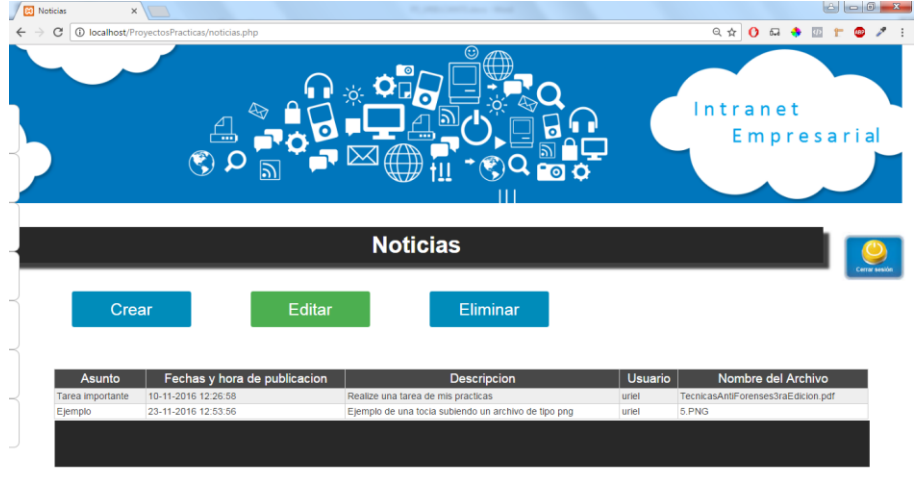

**Figura 33.**Consulta de la nueva noticia registrada.

Validar que formulario de noticia no registre una noticia con un nombre de asunto ya registrado.

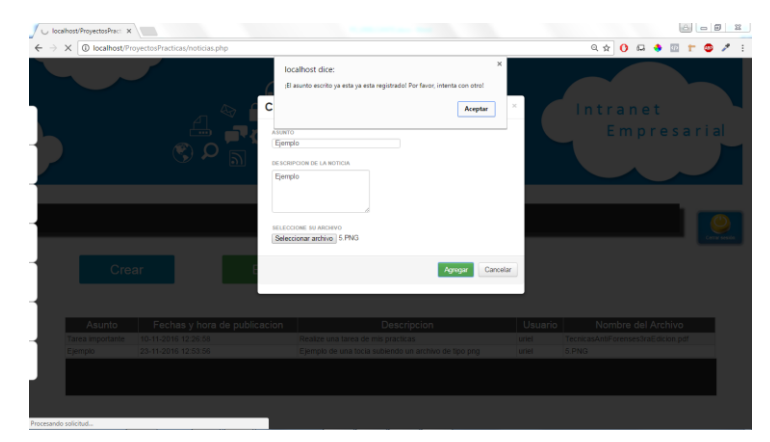

**Figura 34.**Mensaje de validación de asunto ya registrado.

Validar que formulario de noticia no registre una noticia adjuntando un archivo ya registrado.

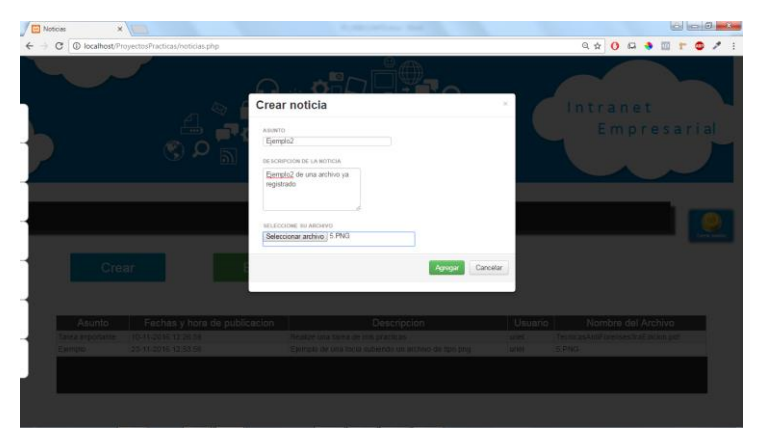

**Figura 35.**Validación del registro de una noticia con un archivo ya registrado.

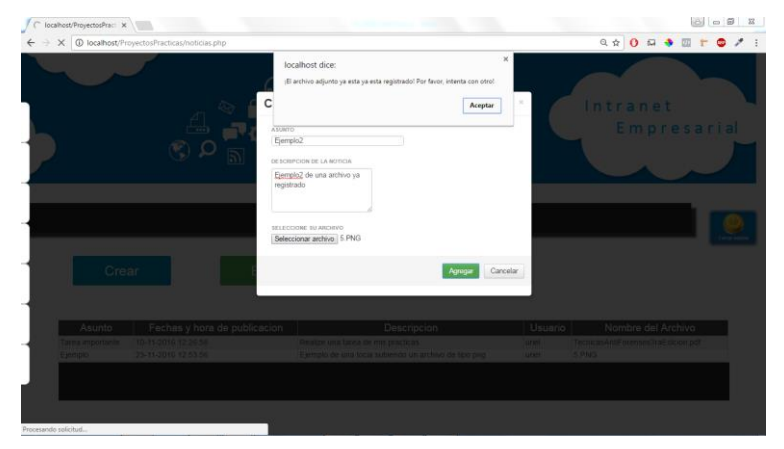

**Figura 36.**Mensaje de validación de archivo ya registrado.

#### <span id="page-44-0"></span>**4. Conclusión**

El desarrollo web es un término amplio que define la creación de sitios web para Internet o una intranet. Como lo fue para el desarrollo de este proyecto, durante el transcurso de mi carrera me di cuenta que en el desarrollo de productos de software las etapas de análisis de requerimientos y diseño toma gran parte del tiempo del proyecto. Sin embargo en dos de mis estancias me facilitaron la etapa de análisis de requerimientos ya que se me fueron otorgadas las funcionalidades del proyecto a desarrollar. Cabe mencionar que en esta última estadía aprendí el uso de nuevas herramientas tecnológicas, además de poner en práctica todo lo aprendido durante el transcurso de mi carrera.

Para finalizar quiero mencionar que ahora más que nunca me siento preparado para el desarrollo de proyectos así como de atender las necesidades laborales para una empresa y demostrar mis habilidades como informático. Mi experiencia en el desarrollo de programas informáticos es, que cada uno se distingue por realizar diseños vanguardistas anexando la forma de adaptación rápida en distintas tecnologías. He aprendido durante el trascurso de mi carrera que no importa el que no conozcas todas las tecnologías que existen actualmente o el no ser un experto en todas de la áreas de la informática no te asegura un trabajo en un futuro, sino al contrario, son las intenciones por las cuales las personas tienden a aprender y la forma de comportarse y atender a las necesidades que se presentan en el trabajo y en la vida cotidiana.

#### <span id="page-45-0"></span>**5. Referencias**

[1] PHP. (2016). Code cademy. 2016 de Code Academy Sitio web: [https://www.codecademy.com/es/tracks/php-clone.](https://www.codecademy.com/es/tracks/php-clone)

[2] jQuery. (2016). jQuery write less, do more. 2016 de jquery Sitio web: [https://jquery.com/.](https://jquery.com/)

[3] Jquery. (2016). jQuery . Ajax(). 2016 de jquery Sitio web: <http://api.jquery.com/jquery.ajax/>

[4] CSS. (2016). Guia breve de CSS. 2016 de w3c Sitio web: <http://www.w3c.es/Divulgacion/GuiasBreves/HojasEstilo>

[5] EasyCode. (2016). Acerca de EasyCode. 2016 de EasyCode Sitio web: <http://easycode.mx/>

[6] Microsoft. (2016). Conceptos básicos del diseño de una base de datos. 2016 de Support Office Sitio web: [https://support.office.com/es-es/article/Conceptos](https://support.office.com/es-es/article/Conceptos-b%C3%A1sicos-del-dise%C3%B1o-de-una-base-de-datos-1eade2bf-e3a0-41b5-aee6-d2331f158280)[b%C3%A1sicos-del-dise%C3%B1o-de-una-base-de-datos-1eade2bf-e3a0-41b5-aee6](https://support.office.com/es-es/article/Conceptos-b%C3%A1sicos-del-dise%C3%B1o-de-una-base-de-datos-1eade2bf-e3a0-41b5-aee6-d2331f158280) [d2331f158280](https://support.office.com/es-es/article/Conceptos-b%C3%A1sicos-del-dise%C3%B1o-de-una-base-de-datos-1eade2bf-e3a0-41b5-aee6-d2331f158280)

[7] EcuRed. (2016). Modelo de prototipos. 2016 de EcuRed Sitio web: [https://www.ecured.cu/Modelo\\_de\\_Prototipos.](https://www.ecured.cu/Modelo_de_Prototipos)